# UNIVERSITAT POLITÈCNICA DE VALÈNCIA **E S C O L A P O L I T E C N I C A S U P E R I O R DE G A N D I A**

**Grado en Comunicación Audiovisual**

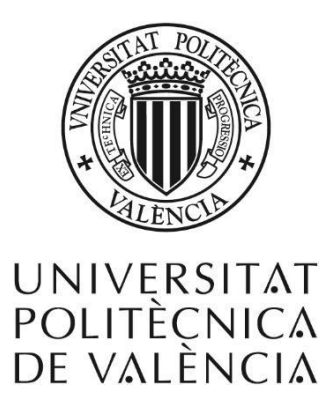

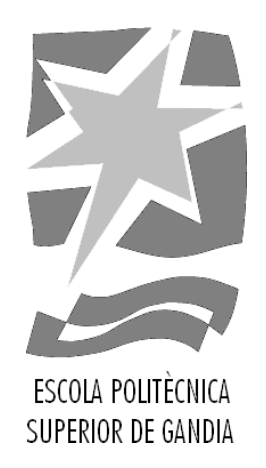

# **"Creación de un videoclip animado"**

*TRABAJO FINAL DE GRADO*

Autor/a:  **Ana María Hernández Pérez**

Tutor/a: **Fernando Luis Macías Pintado**

*GANDIA, 2018*

# **RESUMEN**

En la siguiente memoria se desarrollará el proceso de creación de un videoclip 2D, animado de forma tradicional y digital para la canción *Ropes*, del cantautor Scott James. En primer lugar, comenzaremos con la fase de preproducción, donde se encuentran el guion técnico y la 'biblia' (diseño de personajes y escenarios, y hojas de expresiones y poses). Después tendrá lugar la fase de producción, donde veremos algunos bocetos, y dibujos elaborados con el programa de dibujo *Corel Painter*, además de animaciones creadas a partir de *After Effects*. Por último, cerraremos con el apartado de postproducción, que en este caso consiste en el montaje final de todas las imágenes y animaciones, también en *After Effects*, junto con la canción en cuestión.

**Palabras clave:** producción, creación, videoclip, animación, 2D, tradicional, digital, preproducción, guion, *storyboard*, estética, diseño, postproducción, música, *Ropes, Scott James, After Effects.*

# **ABSTRACT**

The following document will develop the creation process of a 2D music video with traditional and digital animation, for the song *Ropes*, by Scott James. First of all, we will begin with the preproduction phase, where there are the technic script and the 'bible' (character and scenes design, and expression and pose sheets). Then will have place the production phase, where we will see some sketches and drawings made with the drawing program *Corel Painter*, and also the animations created from *After Effects*. Finally, we will close with the postproduction section, which in this case consists in the final montage of all the images and animations, also in *After Effects*, together with the chosen song.

**Keywords:** production, creation, music video, animation, 2D, traditional, digital, preproduction, script, storyboard, aesthetic, design, postproduction, music, *Ropes, Scott James, After Effects.*

# **ÍNDICE**

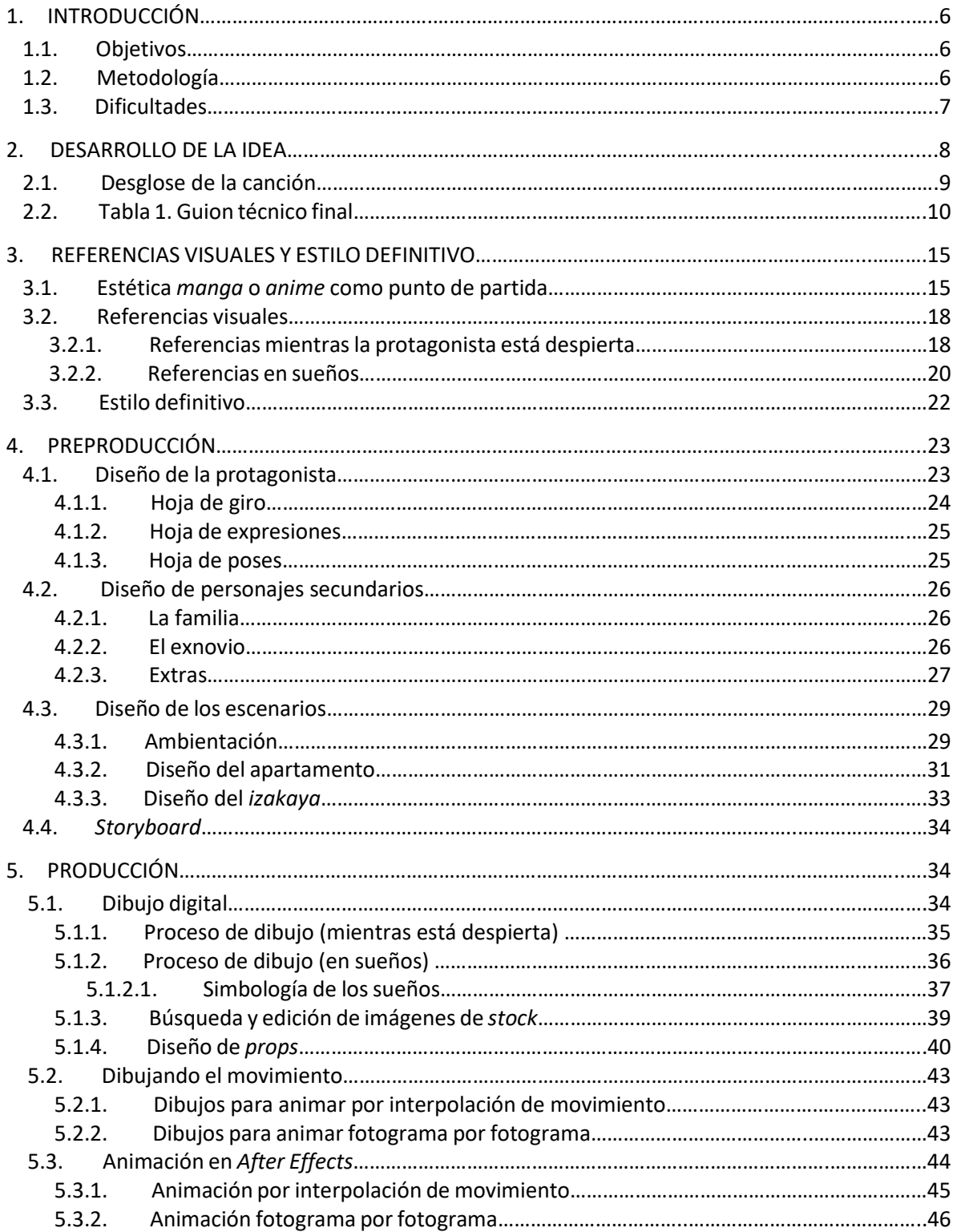

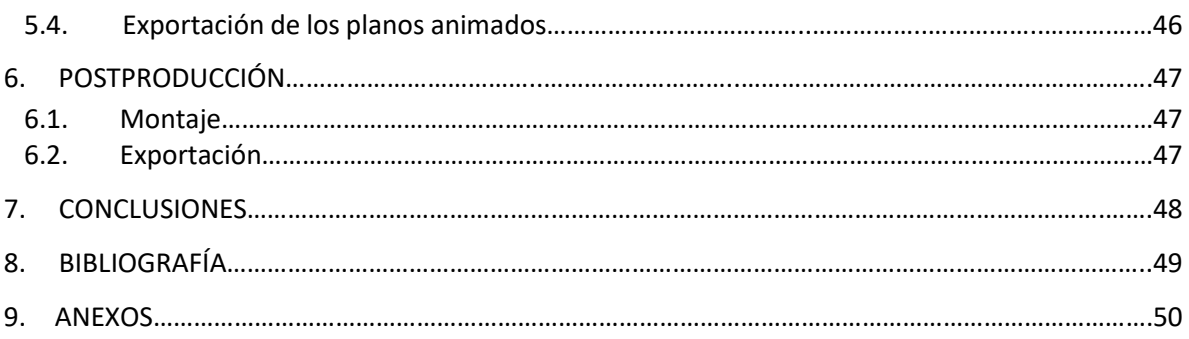

# **TABLA DE ILUSTRACIONES**

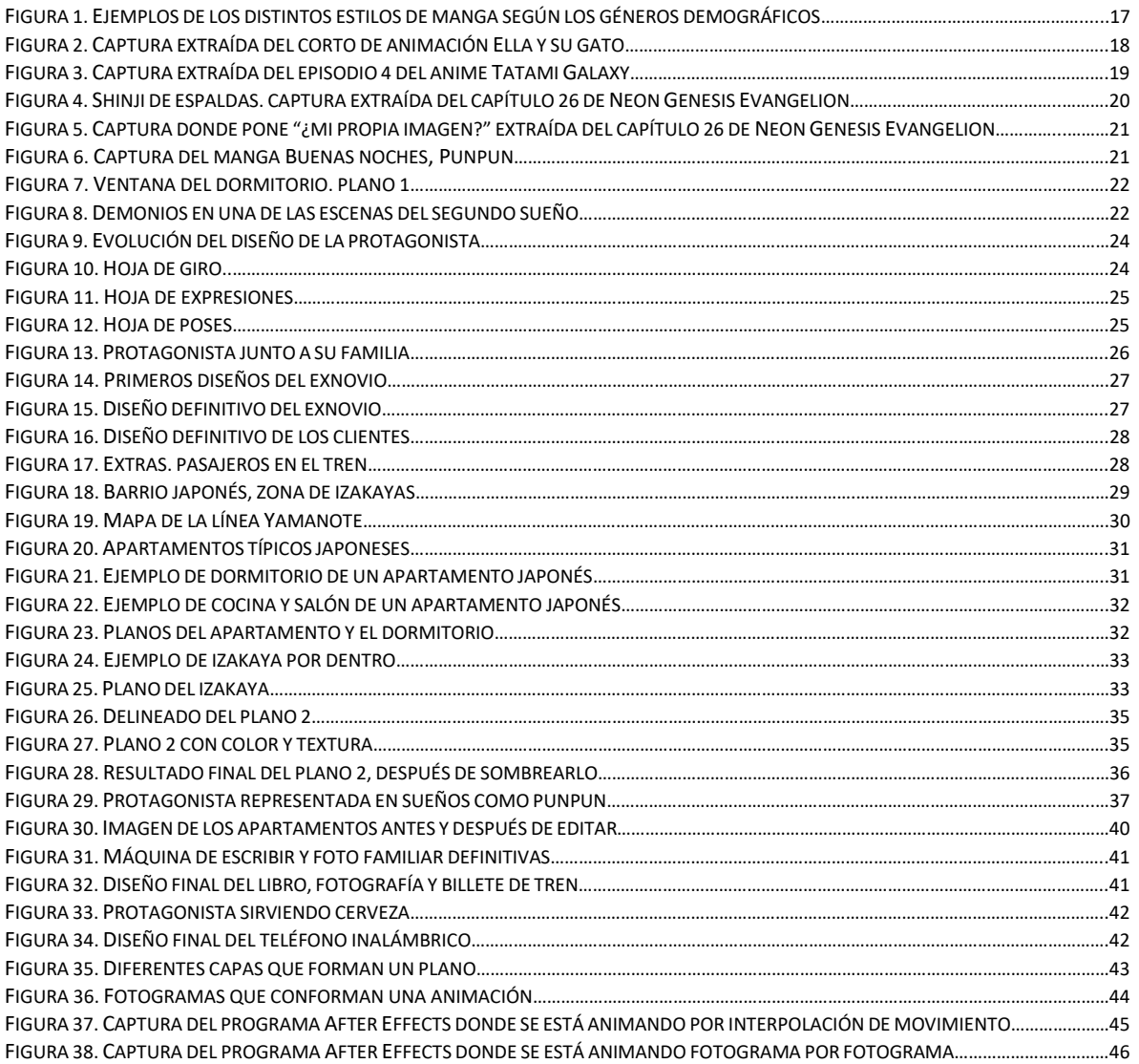

# **1.INTRODUCCIÓN**

Como todos los alumnos del grado de comunicación audiovisual, hemos tenido numerosas asignaturas de áreas específicas y distintas, por lo que la especialización en una materia concreta se consigue con la práctica, fuera de clase. Es por lo que decidí emprender este proyecto por mi cuenta, para curtirme en una de mis áreas favoritas del mundo audiovisual, la animación. Además, gracias a este videoclip, he logrado reunir muchas de las ideas y sentimientos que no lograba focalizar en un principio, para plasmarlos en algo físico, en una misma pieza.

# **1.1. Objetivos**

El principal objetivo de este proyecto es producir un videoclip a partir de animación 2D tradicional, usando para ello las herramientas *Corel Painter* y *After Effects*.

Por lo tanto, los objetivos secundarios serían los siguientes:

- Elaborar la parte de preproducción del producto final, lo cual incluiría el guion técnico, la 'biblia' y el *storyboard.*
- Dibujar en *Corel Painter* para después animar en *After Effects*.
- Montar todos los planos juntos con la música, haciendo que se adapten al ritmo de esta.

# **1.2. Metodología**

 $\overline{a}$ 

En la primera etapa se conformará la idea principal sobre la que gira el videoclip, y a partir de esta idea se crearía el guion técnico (puesto que no hay diálogo). A continuación, se tomarán todas las referencias visuales a seguir para, más adelante, preparar todo el material necesario.

En la segunda fase, comienza la etapa de preproducción. Es donde se crea la 'biblia' y el *storyboard*, sobre los cuales se trabajará en las siguientes fases. La 'biblia', en proyectos de animación, agrupa los diseños de los personajes, hojas de expresiones, poses, giro, comparativa de tamaños y diseño de escenarios, espacios y *props<sup>1</sup>*. En el caso de este proyecto, la 'biblia' es mucho más breve puesto que prácticamente tenemos un solo personaje principal, que además apenas aparece. Así, la hoja de expresiones y poses es muy reducida y no hay comparativa de tamaños entre personajes.

Más adelante, en la tercera etapa comienza la producción en sí del videoclip, siguiendo las indicaciones del *storyboard*. Principalmente, esta fase se basará tanto en dibujar y animar cada una de las escenas, como, en mi caso, editar fotografías y videos de *stock* para incluirlos también en el videoclip o crear los *props* a partir de estas imágenes, pese que el diseño de *props*se suele encontrar en la fase de preproducción.

Esto se debe a que, como la animación de los objetos era muy reducida y su diseño dependía prácticamente de imágenes reales, decidí trabajar con ellos en esta etapa.

 $1$  Utilería u objetos que usan los personajes y que también están animados.

Una vez tenemos todo dibujado, hay que pasar a animarlo en *Aftet Effects*. Y, por último, en la última fase, la postproducción, se montarán todas estas animaciones junto con la música para obtener el videoclip final.

### **1.3. Dificultades**

En cualquier proyecto que se lleve a cabo, es inevitable que surjan inconvenientes, y así ha ocurrido a lo largo de la creación de este videoclip. Aunque no cuente como tal, es otra de las tareas que hay que llevar a cabo durante todo el proceso creativo, solucionar los problemas de una forma eficaz y rápida para poder continuar trabajando.

En mi caso, el principal problema que se me presentaba era poder obtener un resultado de calidad, teniendo en cuenta que todo el proyecto lo iba llevar a cabo sola y que no soy alguien profesional.

De ahí nace la siguiente dificultad: saber cómo plasmar todas las ideas que quería reflejar en el vídeo, en una historia coherente: la soledad, el miedo a un nuevo comienzo, el ritmo de vida ajetreado de hoy día, el bloqueo artístico, sin dejar de lado el hecho de que la canción habla sobre una ruptura amorosa, y era algo que de una forma u otra también tenía que reflejar.

Ya que buscaba expresar todos estos conceptos, se me presentaba otro inconveniente más, tendría que encontrar una forma sencilla de narrar esta historia, que se adaptase a mis capacidades de dibujo, y por supuesto, al tiempo del que disponía para sacar el proyecto adelante.

En muchas ocasiones he tenido que eliminar una escena o cambiarla por otra, unas veces en el *storyboard* y otras una vez ya comenzada la escena o plano, en el proceso de producción. Las razones: la complejidad de la animación que había que crear, mis propias capacidades, que la escena no reflejara exactamente aquello que trataba contar, o que rompiese con el ritmo de la narración…Es la razón de por qué también me he valido de imágenes y videos de *stock* en numerosas veces. En un principio iba a incorporar pequeños objetos extraídos de imágenes reales para crear una estética diferente, pero vi que también era muy interesante y práctico introducir videos para darle otro enfoque y más ritmo a la historia, y, sobre todo, a mi ritmo de trabajo.

He de añadir además que al hacer sola este proyecto, no he contado con puntos de vista que contrasten mi visión. En mi círculo de amistades o familia sí, pero no es comparable a trabajar directamente con alguien. Por ello muchas veces me he retractado en la fase de producción, porque lo que tenía planeado con anterioridad no resultaba lo más eficaz.

No obstante, este era el segundo videoclip animado que realizaba, así que más o menos sabía cómo trabajar dentro de este campo.

# **2.DESARROLLO DE LA IDEA**

En primer lugar, al tratarse de un videoclip, era necesario escuchar la canción numerosas veces. Suele ocurrir que, cuando escuchamos una canción, nos evocan un sentimiento, una historia, imágenes en nuestra cabeza. Como la canción me gustaba mucho antes de proponerla como base para un videoclip, ya tenía el archivo y la había escuchado más que suficiente, habiendo imaginado una especie de historia.

Al principio, esta trataba principalmente sobre una ruptura amorosa, que es de lo que nos habla la letra de la canción, y el reencontrarse tras los años con esa persona. Pero, supongo que, por el momento en el que me encontraba, tras haber acabado la carrera, me evocaba más tristeza, desconcierto y miedo que otra cosa. Además, no me gustaba que la idea principal reflejase exactamente el concepto que transmite la letra de la canción. Ya que esta nos habla de algunas cosas, quería también introducir otros conceptos a través de las imágenes.

Así, decidí que el videoclip trataría sobre una chica joven, que trata de ser escritora y que, por ello, se acaba de mudar a Tokio, para tener más oportunidades. Trabaja en un *izakaya<sup>2</sup>* por las noches para poder pagar el alquiler y las facturas. No conoce a nadie en la ciudad y, al mudarse, ha roto con quien era su pareja, pero sigue recordándole. Además, los horarios nocturnos del trabajo afectan a su depresión, por lo que apenas duerme y sueña despierta. Todo ello la lleva a aislarse aún más en sí misma y a sufrir un bloqueo artístico a la hora de escribir.

Escogí Tokio como escenario tanto por la estética *manga* o *anime* que me gusta y que pensaba emplear, como porque es una ciudad muy caótica, donde hay un alto índice de estrés y depresión.

Y como toda historia que va a ser reflejada audiovisualmente, es necesario un guion previo para marcar cada una de las pautas que el relato va a seguir en su desarrollo. Pero antes de ponerme a escribir, al tratarse de una canción, era necesario trabajar primero con la estructura y los ritmos.

En función del compás, fui anotando los golpes que había en cada verso. Así sabría con mucha más precisión cuántos planos necesitaría en todo el videoclip, también cómo encajarlos dentro del ritmo y cuánto tiempo durarían (si serían demasiado cortos o extensos).

<sup>&</sup>lt;sup>2</sup> Típicos bares japoneses de las grandes ciudades, donde es muy común que la gente vaya a tomar algo o a comer después de trabajar.

#### **2.1. Desglose de la canción**

#### **(Verso 1)**

*The sun started falling*: 7 golpes *When you woke up*: 8 golpes *My feet weren't covered*: 8 golpes *When you started getting dressed*: 8 golpes

#### **(Estribillo)**

*Don't leave this town my dear*: 8 golpes *Don't leave here for the day*: 8 golpes *I'm on the ropes again*: 8 golpes *I need you as I am oh*: 9 golpes

#### **(Instrumental):** 16 golpes

#### **(Verso 2)**

*The oars start sinking*: 7 golpes *When you let go*: 8 golpes *To use your hands while speaking*: 8 golpes *Saying don't ever let us float*: 8 golpes

#### **(Estribillo)**

*Don't leave this town my dear*: 8 golpes *Don't leave even for the day*: 8 golpes *I'm on the ropes again*: 8 golpes *I need you as I am*: 9 golpes

#### **(Instrumental):** 32 golpes

#### **(Verso 3)**

*I must have caught your cold*: 8 golpes *I could not sleep at all*: 8 golpes *I'm hanging on the ropes*: 8 golpes *I need you as I fall*: 14 golpes

**(Instrumental):** no es necesario contar los golpes. Créditos.

Vi que, en general, tanto en los versos como en el estribillo, cada una de las líneas comprendían aproximadamente 8 golpes, que a su vez tenían una duración de 7-8 segundos. No sabía si en ese tiempo podría poner 1 plano, 2, o 3, así que hice una pequeña prueba en *After Effects* con fotografías. Primero puse una sola imagen durante 8 golpes, en esos 7-8 segundos, pero el ritmo que creaba era lento. Probé entonces con 2 imágenes, una por cada 4 golpes aproximadamente, lo que se traduce a casi 4 segundos por imagen, y el ritmo resultó. Daba tiempo a que el cerebro comprendiese aquello que estaba viendo y a que la historia se desarrollase con agilidad, sin ni muy despacio ni demasiado rápido.

Las 2 partes instrumentales funcionaban de una manera totalmente diferente. La música era apoteósica, muy rápida. Estos fragmentos reflejarían los sueños de la protagonista. Es donde aprovecharía para expresar todo lo que se le pasa por la cabeza. Tenía ligeras ideas de lo que podría soñar, pero ninguna imagen en concreto. Decidí que para que fuese más espontáneo y real, lo dibujaría en el momento, sin planificación previa.

Una vez tuve la canción estructurada y dividida, podía comenzar con el guion. Antes de dibujar las imágenes en el *storyboard*, necesitaba ordenarlas en mi cabeza y escoger previamente qué se mostraría en cada plano, para después tener menos errores a la hora de plantear gráficamente las imágenes*.* Trabajé todo el tiempo con la letra al lado, describiendo qué imágenes aparecerían en cada momento. Algunos de los planos definitivos que aparecen en el guion los incorporé o cambié al final, porque dependía de imágenes de *stock<sup>3</sup>* que tenía que buscar en la fase de producción (consultar anexo 1.1).

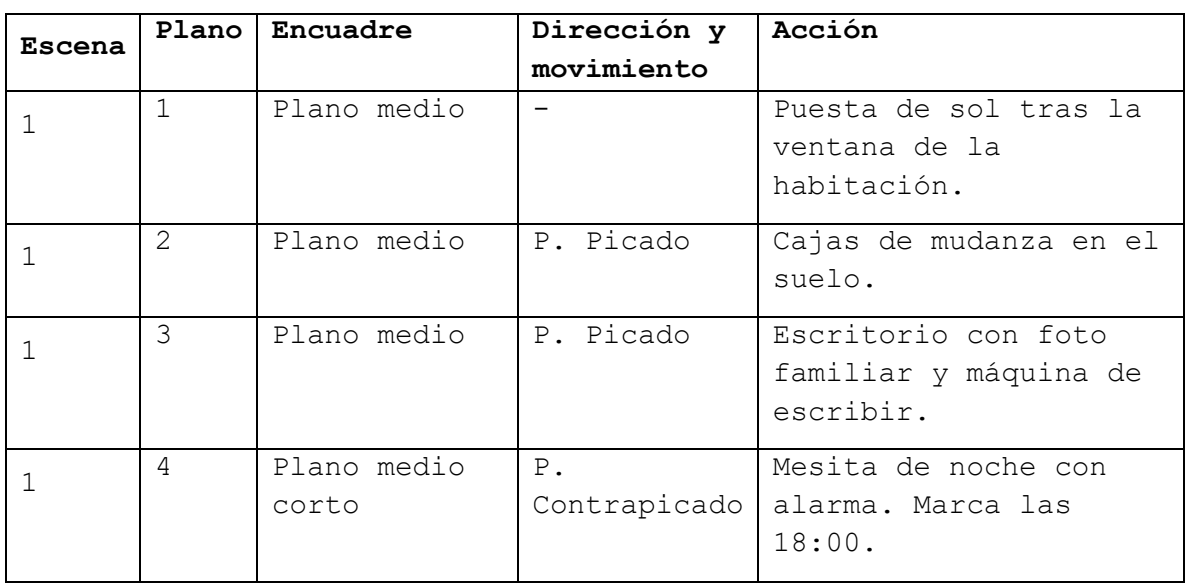

# **2.2. Tabla 1. Guion técnico final**

<sup>3</sup> Imágenes, tanto fotografías como vídeos, cuyos derechos han sido vendidos o compartidos, para que las utilicen otras personas. Pueden ser de pago o gratuitas.

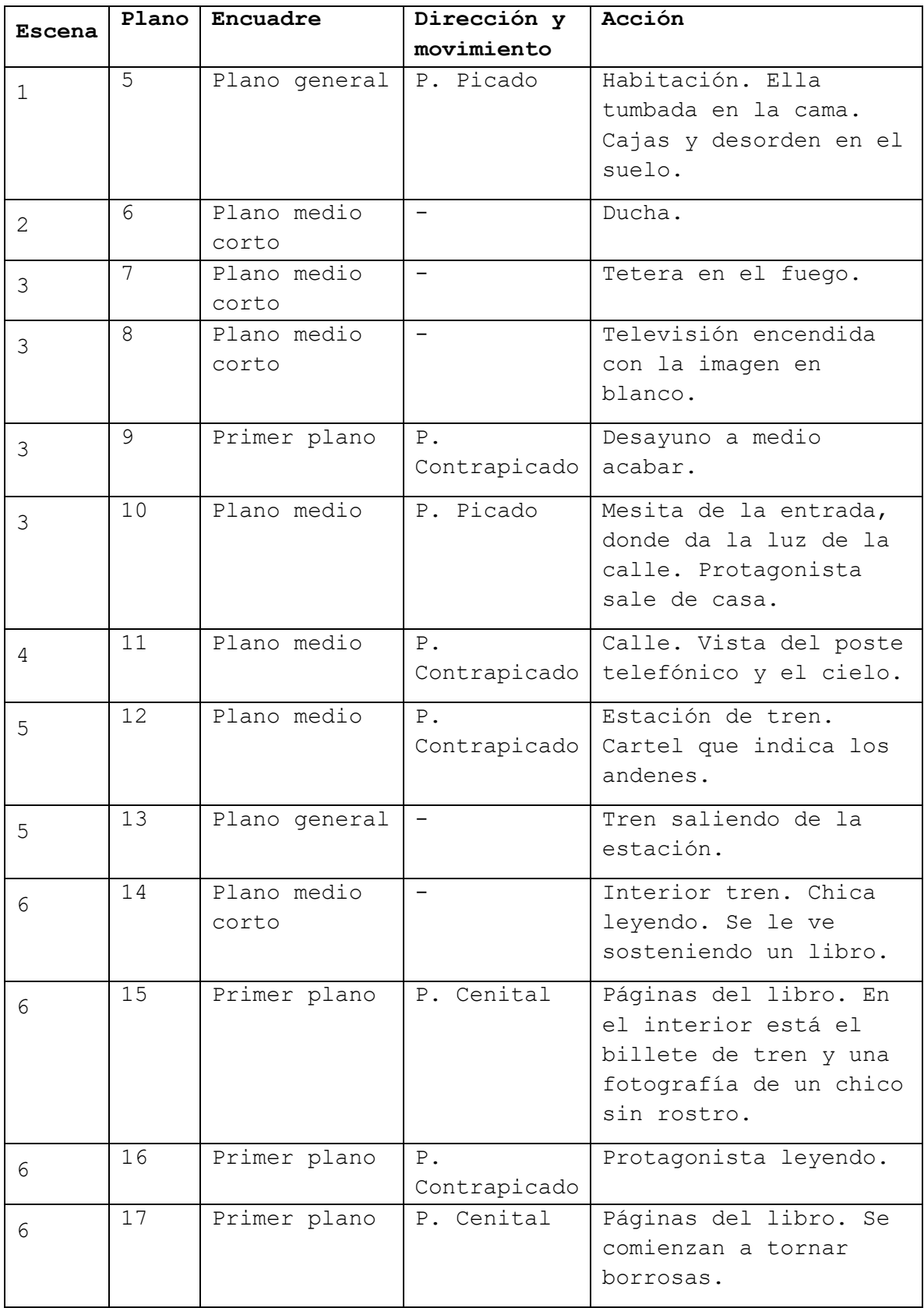

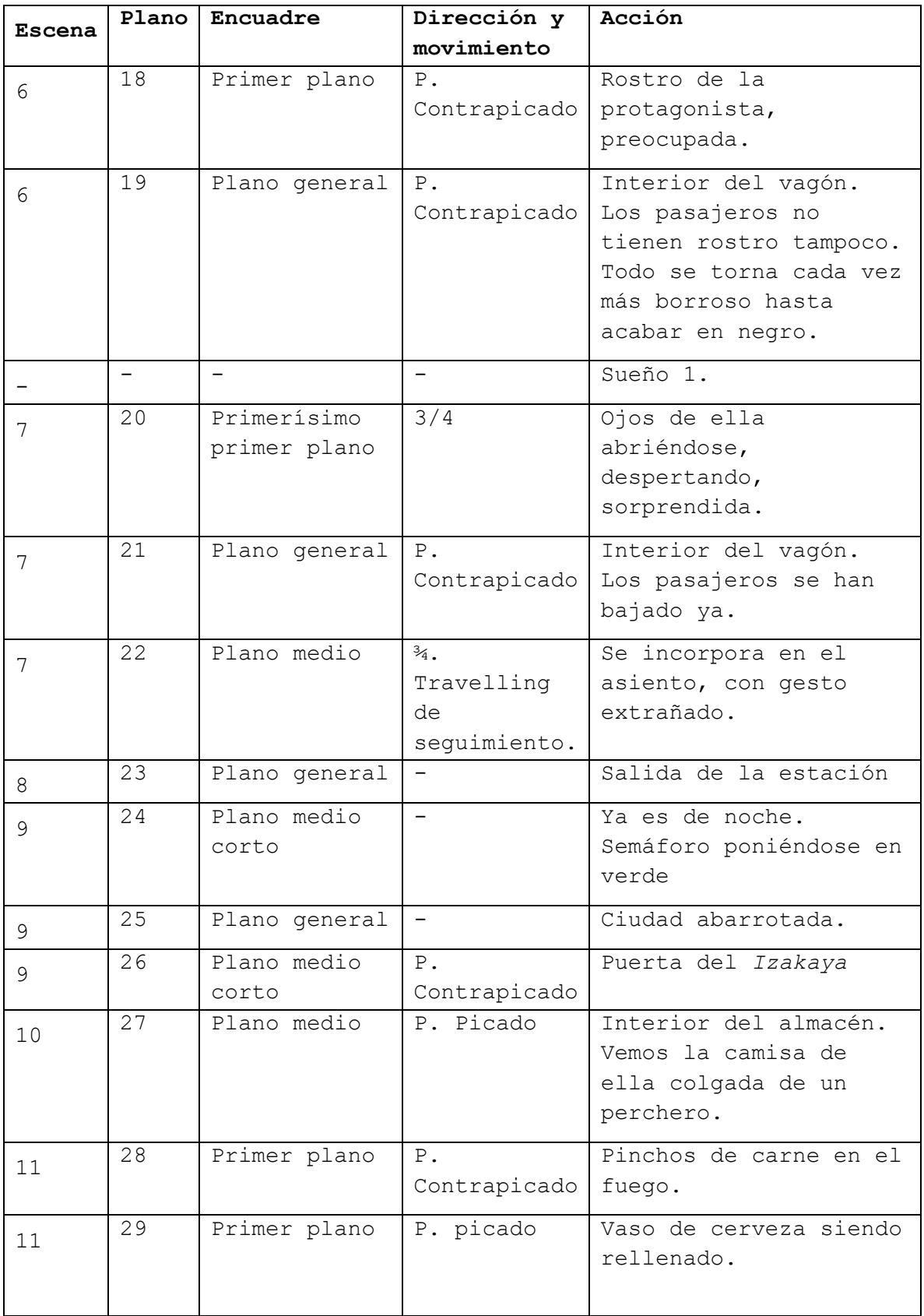

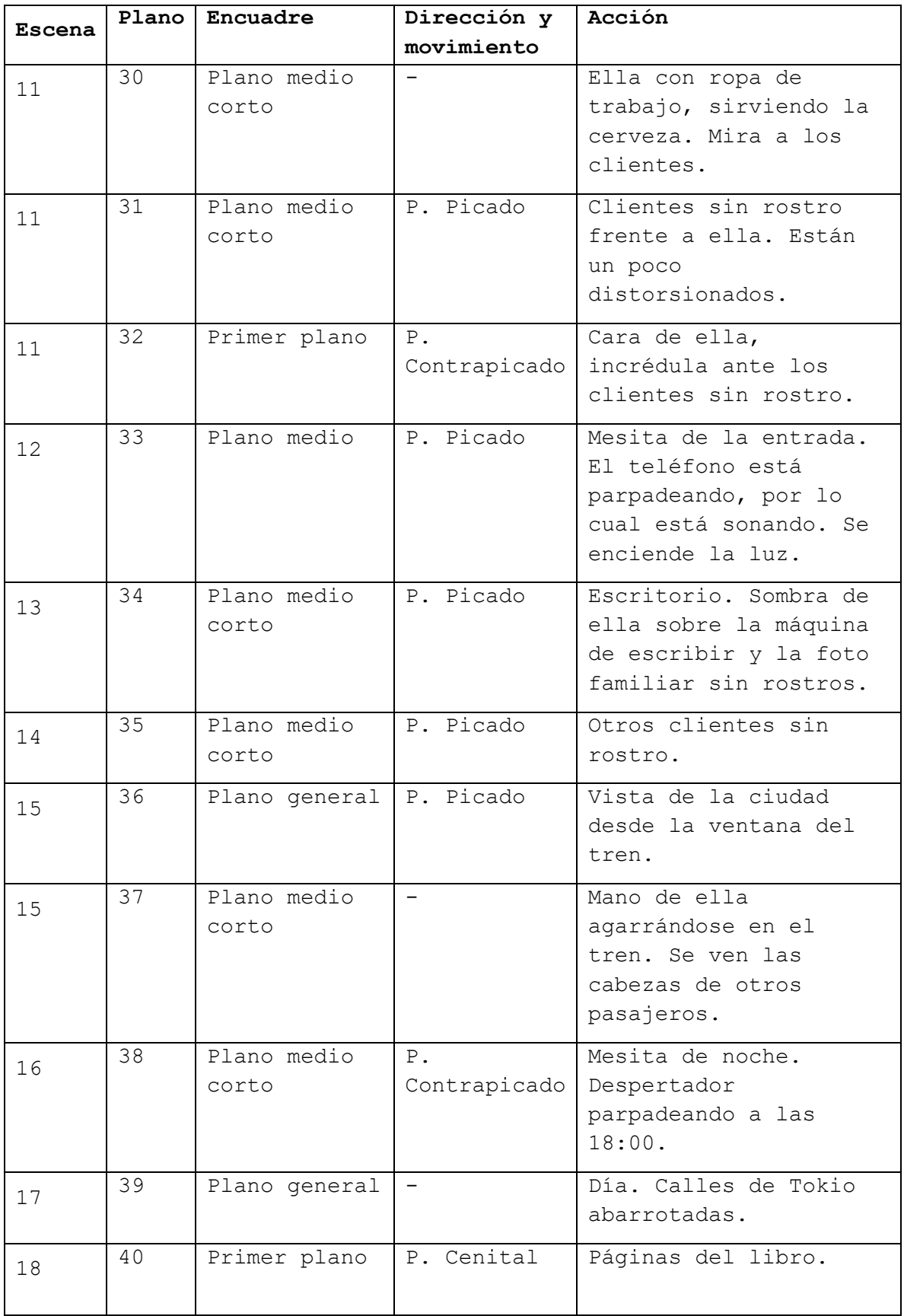

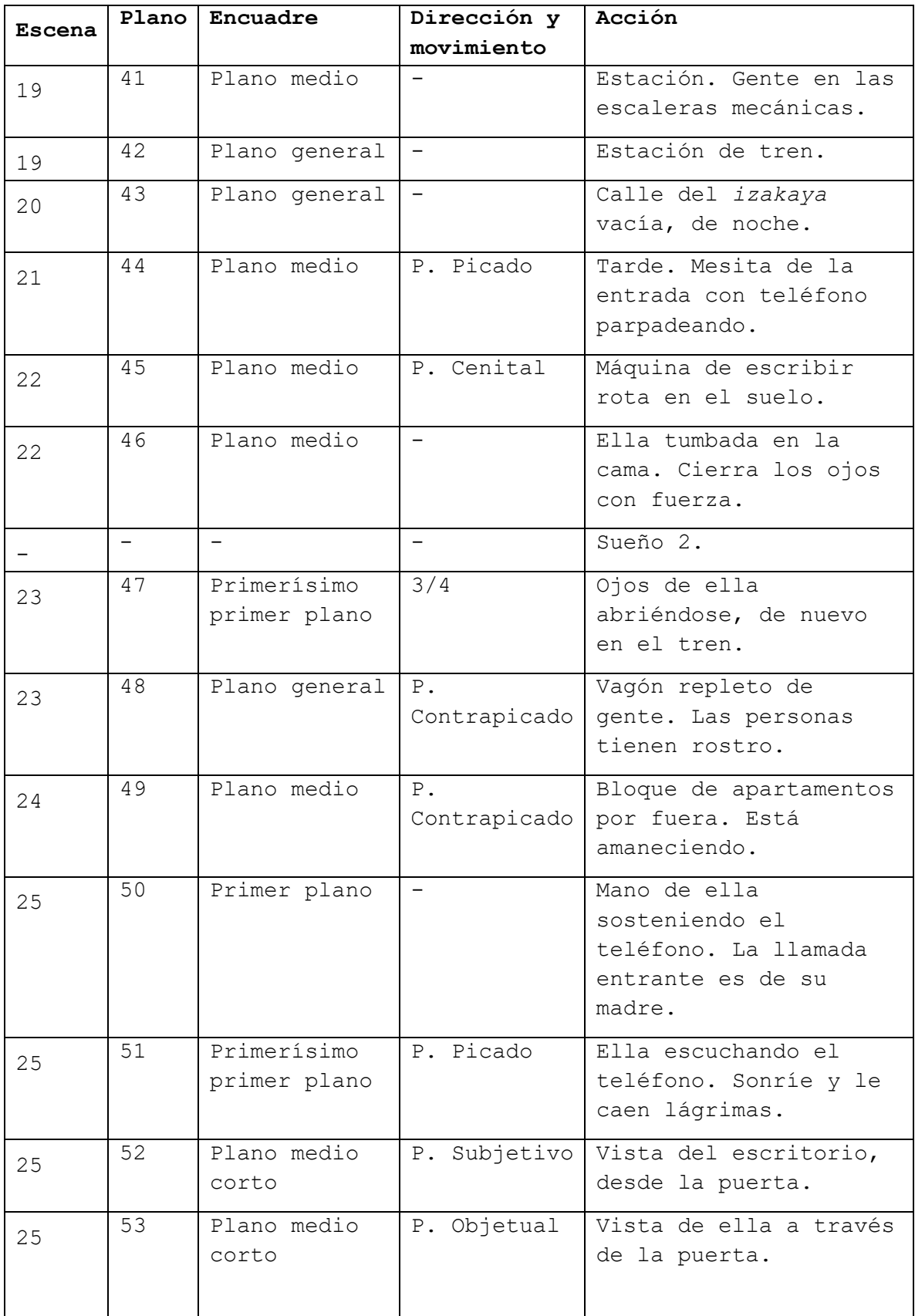

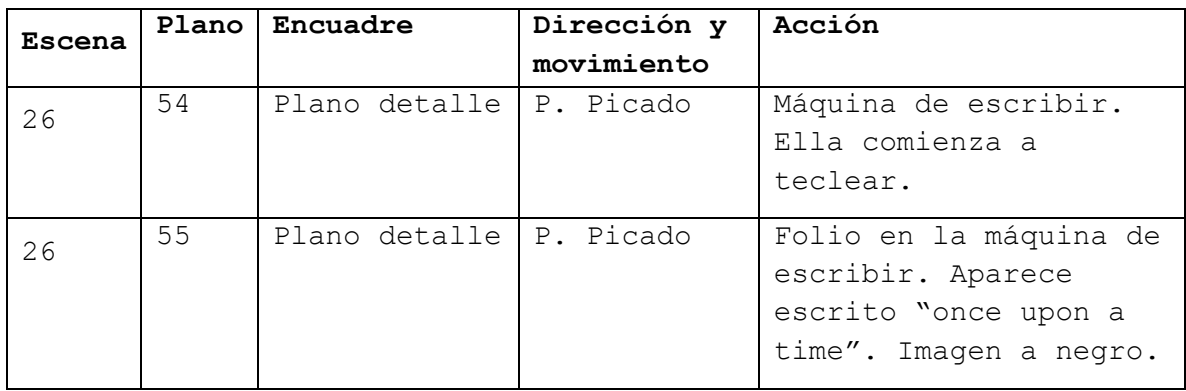

# **3. REFERENCIAS VISUALES Y ESTILO DEFINITIVO**

Desde un principio tenía claro que la estética que iba a seguir el videoclip sería de *manga* o *anime.* Por supuesto no es la más sencilla de entre todas las opciones que podía haber escogido, pero por el tono de la canción y la idea a transmitir, era una de las estéticas más acertadas, además de que personalmente es de mis favoritas. El estilo de las series animadas americanas, habría sido demasiado desenfadado, ya que los personajes están muy caricaturizados, mientras que una demasiado realista me sería imposible de realizar dadas mis capacidades. Aun así, dentro de los propios géneros *manga* o *anime* hay una enorme variedad de estilos de dibujo en función del género o el autor, por lo que necesitaba empaparme de distintas referencias hasta darle forma propia al videoclip.

# **3.1. Estética** *manga* **o** *anime* **como punto de partida**

Denominamos *manga* como "la palabra [japonesa](https://es.wikipedia.org/wiki/Idioma_japon%C3%A9s) para designar a las [historietas](https://es.wikipedia.org/wiki/Historieta) en general. Fuera de [Japón](https://es.wikipedia.org/wiki/Jap%C3%B3n) se utiliza tanto para referirse a las historietas de origen japonés como al [estilo](https://es.wikipedia.org/wiki/Movimiento_art%C3%ADstico) de dibujo utilizado en estas."<sup>4</sup> En otras palabras, el *manga* abarca tanto un propio estilo de dibujo, con unas características muy concretas, como aquellas historietas o cómics creadas a partir de ese estilo de dibujo. Asimismo, el *anime* consiste en trasladar estas historietas japonesas, con ese estilo de dibujo, a la animación, derivando así en películas y series.

En Japón hay una tradición del *manga* y del *anime* enorme que ha traspasado fronteras, siendo ya productos que se conocen y consumen a nivel global. El *manga* que conocemos hoy día encuentra sus orígenes tiempo atrás, concretamente, surge entre el 1868 y 1912, cuando comenzaron a llegar occidentales a Japón. De la unión del arte gráfico japonés y de la historieta occidental es de donde nace este arte tan conocido hoy día.

<sup>4</sup> https://es.wikipedia.org/wiki/Manga

Por otro lado, aunque la estética de este género se asentase y popularizase en los 80, el nacimiento del *manga* moderno, base por lo tanto del manga posterior, se da en el año 45, cuando después de la guerra, la industria del entretenimiento crece para evadir la población de las secuelas de la guerra. Es aquí donde surgen sus características principales.

Entre los principales rasgos del estilo de dibujo perteneciente al *manga*, encontramos:

- Protagonistas caricaturizados en espacios realistas, creando un contraste entre fondo y personajes.
- En un principio, los personajes solían responder a los rasgos típicos orientales, de pelo y ojos oscuros, y tez blanca. Pero a medida que ha ido evolucionando y surgiendo diferentes temáticas, se han ido incorporando elementos más fantásticos y creativos al físico de los personajes. Por ello ahora es muy común encontrarse peinados imposibles, con colores artificiales, y una infinidad de rasgos físicos. No obstante, la nariz y boca de los personajes suelen ser pequeños, pero muy expresivos.
- Sobre la proporción del cuerpo, suelen imitar al cuerpo humano real, pero por supuesto, hay un gran abanico de proporciones, desde personajes enormes, hasta algunos muy pequeños, más caricaturizados.
- El tamaño de los ojos es probablemente el rasgo que más identifique al *manga*. Su origen tiene varias razones. Una es la influencia que tuvo *Disney* sobre uno de los artistas *mangas* más importantes de toda la historia, Osamu Tezuka, creador del famoso *Astroboy<sup>5</sup>* (1952). Este aplicó esa redondez y tamaño de los ojos, propia de *Disney*, a su diseño de personajes.
- Otro de los artistas a los que también se le atribuye haber iniciado esta corriente de ojos grandes en los personajes es a Jun'ichi Nakahara, que además de dibujar *manga* fabricaba muñecas. A partir de diseñar muñecas de ojos más grandes, fijándose en el tamaño de los de las muñecas francesas, acabó por adaptarlos también en el *manga*, en concreto a la categoría *Shojo Manga*, "dirigido especialmente al público femenino adolescente"<sup>6</sup> .

A pesar de que el estilo de dibujo *manga,* comparta unas mismas bases, encontramos una gran variedad de diseños de personajes. Todo dependerá de la época a la que pertenezcan, el género y la temática a los que estén destinados y por supuesto, al propio estilo del autor que lo diseñe.

<sup>5</sup> Reconocido *manga* y *anime* que narra las aventuras de *Astroboy*, un androide creado por el ministerio de ciencia de Japón.

<sup>6</sup> https://es.wikipedia.org/wiki/Sh%C5%8Djo

Es importante diferenciar entre género demográfico y temático. El género demográfico es exclusivo del *manga* y el *anime*, mientras que, en el temático, como su nombre indica, entran el resto de temáticas. Por ejemplo, en el *Shojo* es muy común encontrarse a chicas adolescentes que van al instituto. Los personajes por lo general son atractivos, pero aún con rasgos muy jóvenes. A veces tratan temáticas amorosas, o consisten en series de superheroínas (*magicalgirls*), mientras que, en el *Shonen*, género de acción con toques humorísticos, protagonizado y dirigido generalmente al público masculino, los personajes suelen ser más rudos, fuertes y corpulentos.

Otros los géneros demográficos que nos encontramos son los *Josei*, protagonizados por mujeres adultas envueltas normalmente en dramas amorosos. Aquí encontramos, aún más que en los *Shojo*, a personajes muy atractivos, altos y estilizados. En los *Seinen*, por el contrario, aparecen más personajes masculinos, aunque también hay femeninos, y son más serios y oscuros, por lo que su diseño es realista y sombrío. Están orientados a un público adulto y suelen ser de temática policiaca o psicológica, entre otros. Por último, los *Kodomo*, están dirigidos a un público infantil, de ahí la caricaturización de los personajes.

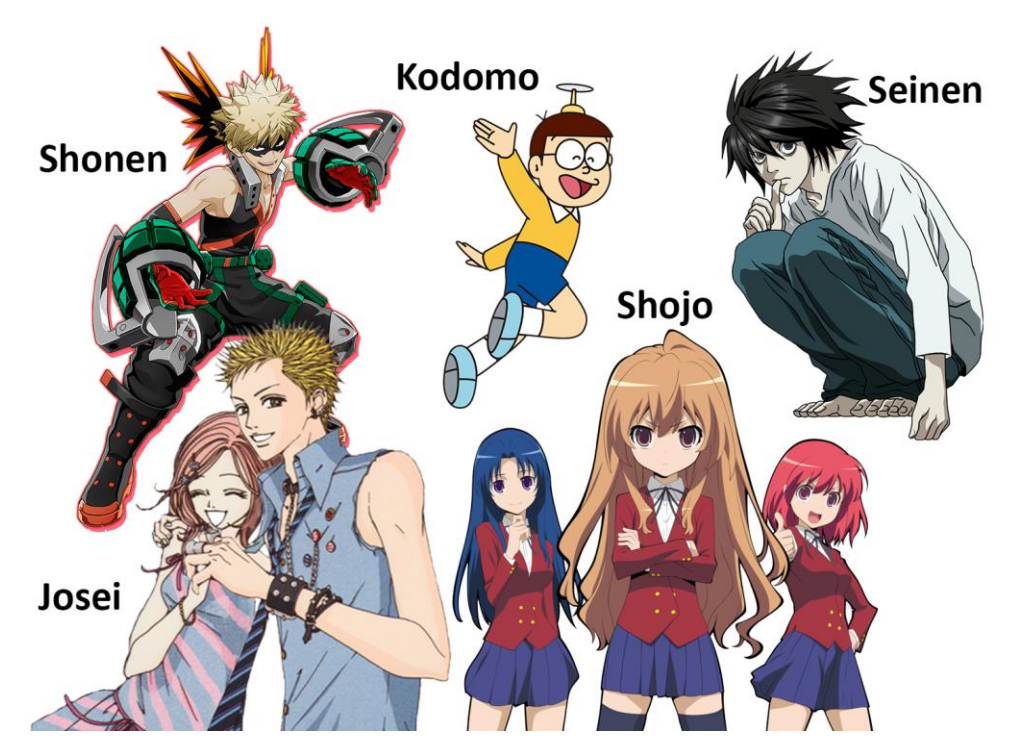

*Figura 1. Ejemplos de los distintos estilos de manga según los géneros demográficos.*

A pesar de que el videoclip que he creado no pueda entrar en ninguna de las categorías, puesto que no se trata de un *manga* o *anime*, sí que tiene algunos rasgos en común con estos géneros. Si tuviese que clasificarlo por los rasgos físicos de la protagonista y la ambientación, diría que se encuentra entre el género *Josei*, puesto que resulta un personaje atractivo, alto y delgado, pero al mismo tiempo, tiene el toque sombrío y el trasfondo psicológico de un *Seinen*.

Por último, el *manga*, además de abarcar el diseño de personajes o escenarios, también engloba una forma estética en cuanto a planos. Puesto que proviene de un medio como el papel, las animaciones posteriores también están impregnadas planos más propios del *manga* en sí.

Pero donde verdaderamente he encontrado referentes a la hora de crear el videoclip, es en directores y autores concretos, con un estilo propio muy marcado.

# **3.2. Referencias visuales**

 $\overline{a}$ 

# 3.2.1. Referencias mientras la protagonista está despierta

Para poder contar una historia compleja con una animación sencilla, tendría que valerme de muchas imágenes significativas y un ritmo pausado.

El ejemplo perfecto lo encontré en el corto *Ella y su gato* <sup>7</sup> (2011)*,* de Makoto Shinkai, uno de los animadores más reconocidos en los últimos años. En el corto encontré todas las referencias que buscaba.

En primer lugar, estaba en blanco y negro, lo cual era perfecto para mí porque sería mucho más sencillo de pintar, no tendría problemas con la armonía entre los colores y demás. En segundo lugar, su historia parte desde un punto similar a la que yo quería contar: la protagonista es una joven deprimida que vive sola en su pequeño apartamento. Podía tomar como referencia muchos elementos, como la estructura del típico diminuto apartamento japonés o los objetos personales de ella.

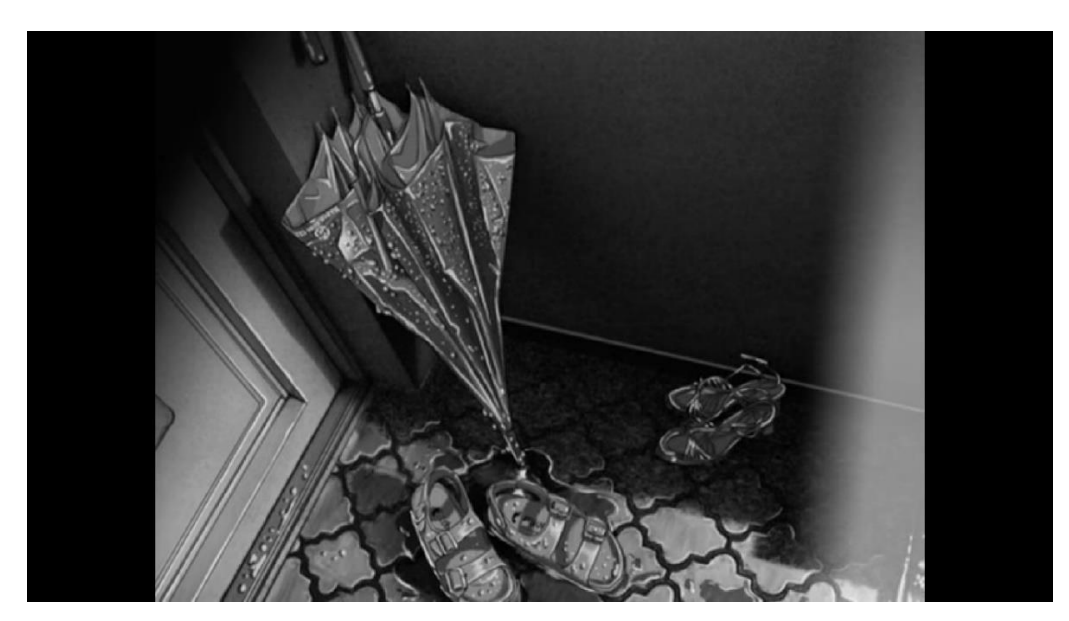

*Figura 2. Captura extraída del corto de animación Ella y su gato.*

 $7$  Corto de animación sobre una joven estudiante que vive sola con su gato, mientras busca empleo.

Otra de las características importantes era la narrativa. La animación es escasa, pero sin embargo el corto cuenta con muchas imágenes y un ritmo pausado, creando así una narrativa propia, siendo capaces de evocar distintas sensaciones y sentimientos al espectador. A pesar de su sencillez, cada plano está muy cuidado: la luz, el encuadre, los ángulos…es por eso que logra transmitir belleza en cada imagen.

Y, por último, uno de los motivos por los que también decidí seguir principalmente esa estética, es, primero, porque personalmente me fascina el autor, y también porque fue uno de sus primeros trabajos, el cual creó por su cuenta. Ello me inspiró para crear algo por mí misma, aunque no sea alguien profesional (consultar anexo 2.1).

Del mismo modo, también quería dejar mi propia huella al videoclip y seguir haciéndole homenaje a otros autores. Además, el estilo de Makoto Shinkai seguía quedándose grande para mí, tenía que simplificar el estilo si quería agilizar el proceso de trabajo y sentirme más cómoda.

Así, escogí otra referencia visual de otro de mis animadores y directores favoritos, Masaaki Yuasa, en concreto, la serie de animación *The Tatami Galaxy<sup>8</sup>* (2010). El estilo de dibujo es muy fresco, ágil, con líneas poco precisas, juega con delineados claros y oscuros y aparecen texturas en los objetos. Incluso se atreve a introducir imágenes reales editadas con *Photoshop*, y las mezcla con animaciones, dándole más vida y personalidad a las escenas. Es por lo que, si seguía un estilo similar en cuanto a diseño de personajes y escenarios, me sería mucho más sencillo de dibujar (consultar anexo 2.2).

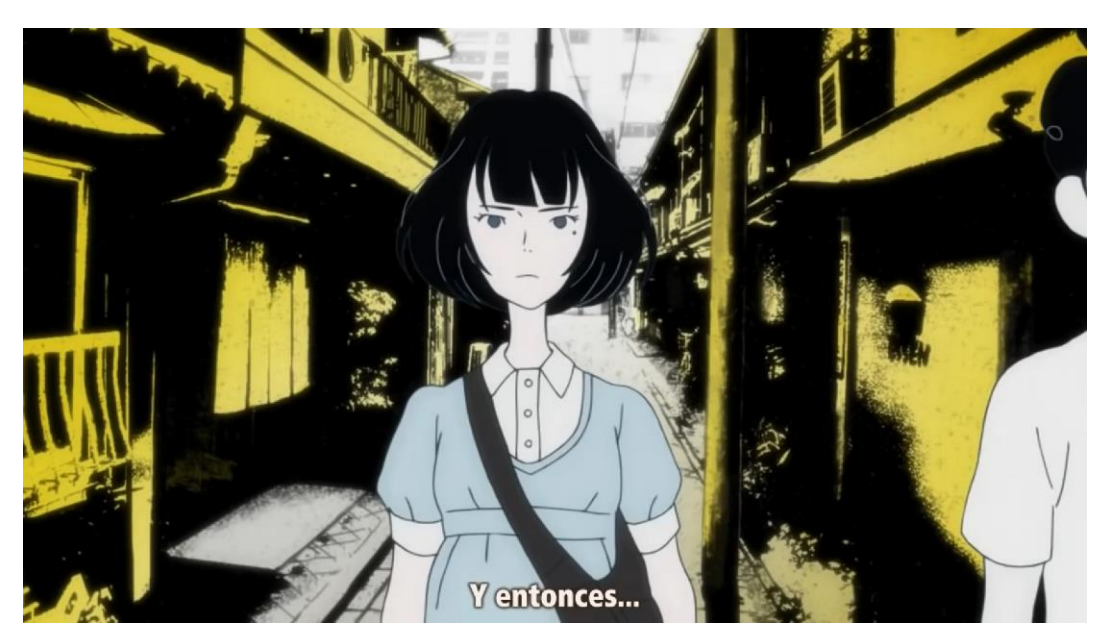

*Figura 3. Captura extraída del episodio 4 del anime The Tatami Galaxy.*

<sup>8</sup> *Anime* del género de comedia que narra las aventuras universitarias de un protagonista sin nombre.

#### 3.2.2. Referencias en sueños

 $\overline{a}$ 

En los sueños de la protagonista, como en los de cualquier persona en la vida real, las cosas no se representarían tal y como son. Quería reservar esta parte del videoclip para destripar los verdaderos sentimientos y pensamientos de ella. Como además es un momento donde la música tiene un ritmo desenfrenado, aproveché para introducir imágenes caóticas y símbolos. Pero para mostrar tantas ideas sin invertir excesivo tiempo en ello, tenía que darle un estilo totalmente diferente.

Entonces recordé el final de la serie *Neon Genesis Evangelion<sup>9</sup>* (1995), de Hideki Anno. En los 2 últimos episodios buscaban proyectar los traumas y pensamientos más ocultos de los protagonistas, mientras que el estudio de animación se quedó sin presupuesto. Así que hicieron algo muy ingenioso: partir de imágenes y animaciones muy significativas, dibujadas de forma sencilla, a lápiz o rotulador, en el mismo papel. Incluso llegan a introducir mensajes escritos, como recurso para cuestionar a los personajes.

Yo no iba a hacerlo en papel porque no dispongo de escáner, pero sí seguir esa línea de simbolismo. Asimismo, no quería dejar pasar la oportunidad de poder hacer un pequeño guiño al este director (consultar anexo 2.3).

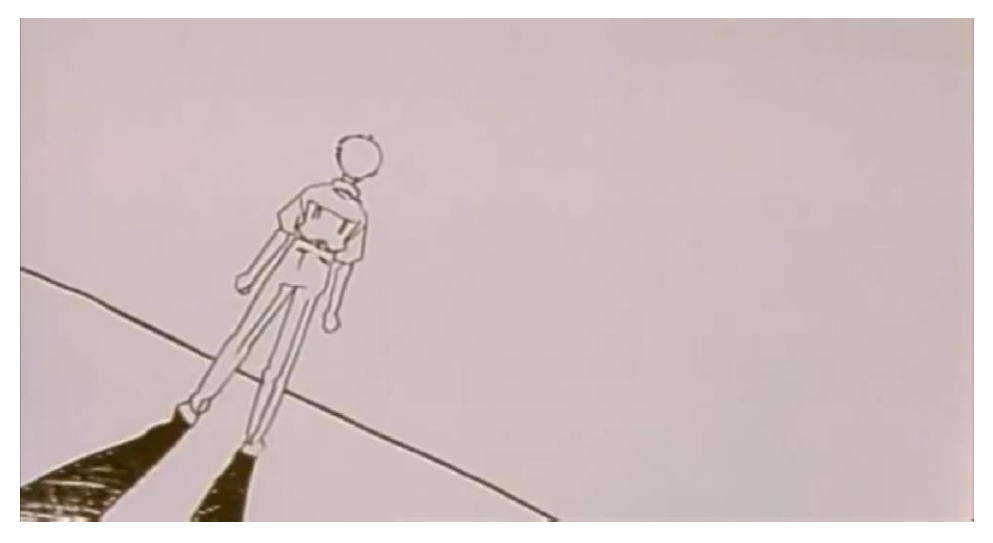

*Figura 4. Shinji de espaldas. Captura extraída del capítulo 26 de Neon Genesis Evalgelion.*

<sup>9</sup> *Anime* posapocalíptico en el que el gobierno de Japón selecciona a jóvenes para que combatan en robots contra los denominados "ángeles", seres extraterrestres que atacan la tierra. Es uno de los *animes* más populares de todos los tiempos por su poco común trasfondo psicológico en un *anime* de acción.

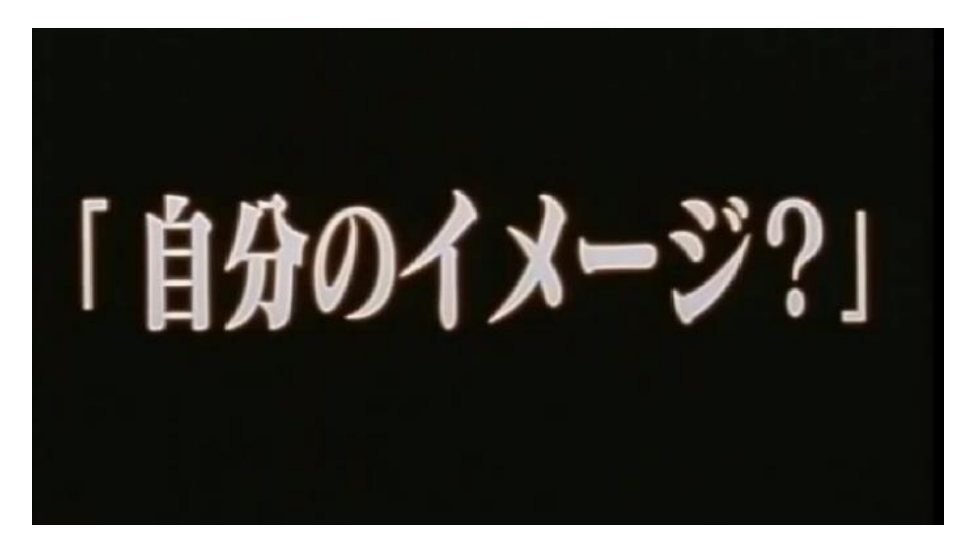

*Figura 5. Captura donde pone "¿Mi propia imagen?" extraída del capítulo 26 de Neon Genesis Evalgelion.*

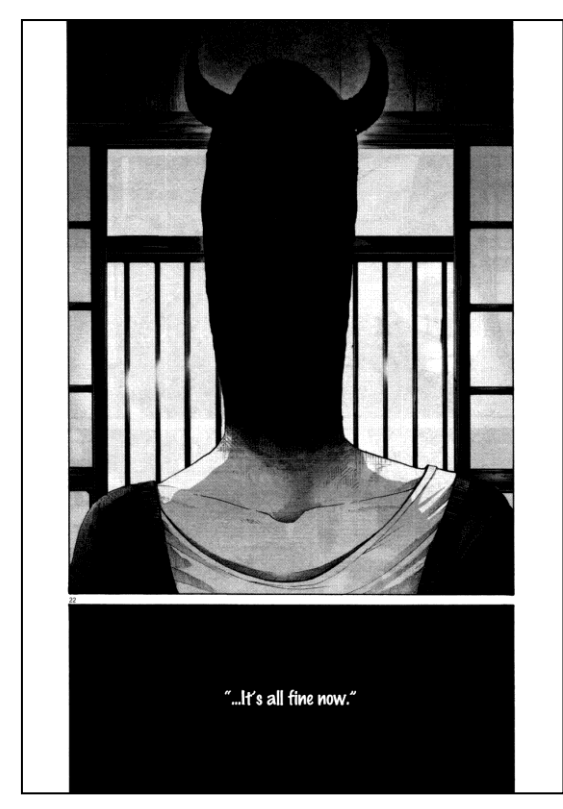

*Figura 6. Captura del manga Buenas noches, Punpun.*

 $\overline{a}$ 

Otro de los guiños que añado en el videoclip es a Inio Asano, autor del manga *Buenas noches, Punpun<sup>10</sup>* (2013). No me he basado en su estilo como tal en este trabajo, pero en un momento del sueño sí represento a la protagonista como al personaje principal de este manga, *Punpun*, puesto que, de forma similar en mi historia, está totalmente deprimido y pierde la completa identidad de sí mismo, mostrándose al lector como un ser oscuro y monstruoso, a veces con cuernos en la cabeza, otras con 3 ojos en el rostro (consultar anexo 2.4). Al no ponerle rostro humano al personaje, hace que sea más sencillo que cualquiera se pueda ver reflejado en este.

<sup>&</sup>lt;sup>10</sup> Manga que narra la vida de Onodera Punpun, un joven con una vida complicada que se sumerge en la depresión y la soledad, llevándole a perder su propia identidad, tratando así temas como el existencialismo o el nihilismo.

#### **3.3. Estilo definitivo**

Finalmente, entrelazando estilos tan dispares entre sí, podría dotar de personalidad propia y atractivo al videoclip. Por una parte, tenemos la belleza de las imágenes y el ritmo en la narración de Makoto Shinkai, y de Masaaki Yuasa, el poder utilizar imágenes reales y unirlo a la animación, junto con un diseño de personajes y escenarios más dinámico y sencillo. Por otro lugar, se encuentra la estética rompedora de los sueños, con líneas imprecisas sobre un fondo negro, para que destacasen más aún. Es más, como iba a tratarse de dibujos simples, poco cuidados, era donde más podía explotar la animación en sí: crear animaciones más ricas, con movimiento, partiendo de líneas muy sencillas.

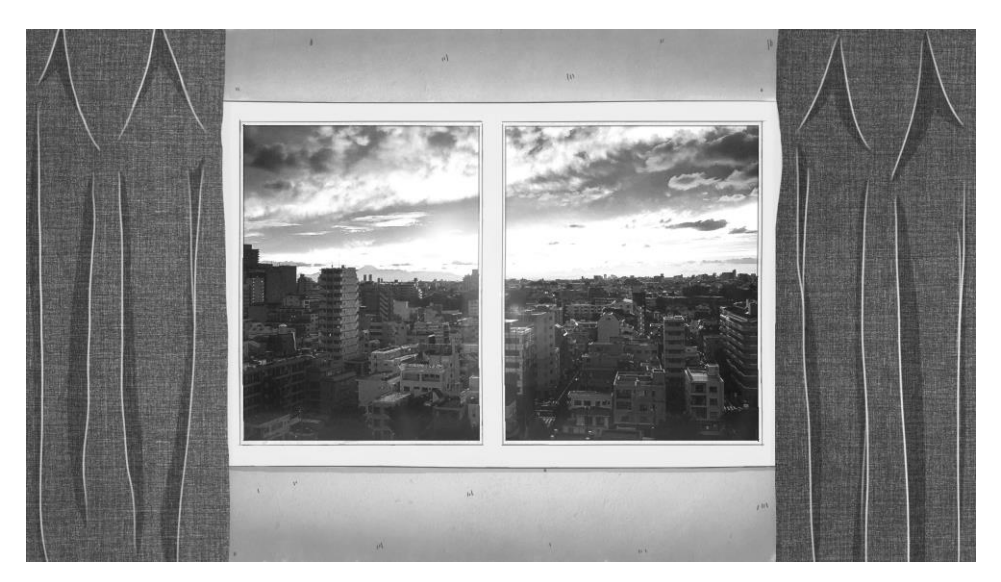

*Figura 7. Ventana del dormitorio. Plano 1.*

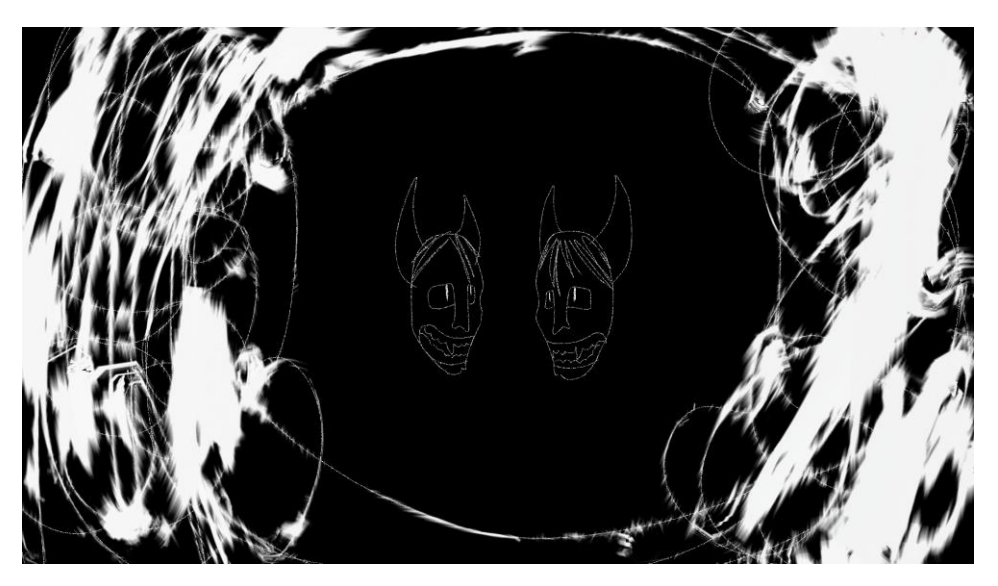

*Figura 8. Demonios en una de las escenas del segundo sueño.*

# **4. PREPRODUCCIÓN**

Una vez se tienen claros el guion y las líneas estéticas a seguir, es el momento de crear a los personajes y los espacios en los que se va a desenvolver. Todo ello se recoge en la nombrada 'biblia'. Nos servirá como guía que consultar a la hora de ponerse a trabajar en la fase de producción. Así, nos toparemos con los diseños de los personajes y escenarios, y hojas de expresiones y giro.

#### **4.1. Diseño de la protagonista**

Para comenzar, por supuesto, era necesario tener claro cómo iba a ser la protagonista. Según el guion se trataría de alguien joven, de unos 20 años aproximadamente. Al haber escogido la estética *manga*, tendría esos rasgos característicos del dibujo japonés. Por cuestiones de gusto propio, escogí una complexión delgada, que además es la más común en esta zona, pero de una estatura media-alta, para estilizar el dibujo en sí. Los ojos también serían oscuros. Lo más característico en el personaje es el color y corte de pelo, común en los personajes de manga, pero distinto en cuanto al pelo natural asiático, oscuro y liso. La elección del peinado se tomó simplemente para darle un toque distintivo, con una capa más corta arriba y dos coletas largas que le caen por los hombros, denotando a la vez que se trata de alguien joven.

Respecto al vestuario, con este también se buscaría reflejar que se trata de una chica joven. Aunque en Japón haya cientos de estilismos diferentes, escogí uno muy sencillo, más formal pero juvenil, para que la protagonista tampoco pareciese ni una adolescente ni alguien más mayor. Así, su vestuario se compondría en primer lugar de una camisa blanca holgada, de manga corta. En un principio, la camisa iba a estar estampada, con pequeñas estrellas, y así marcar aún más que es una persona joven, pero como podía traer complicaciones a la hora de animar, ralentizando el proceso de producción, decidí eliminarlas. En la parte de abajo llevaría simplemente una falda negra corta entubada y zapatos negros, prendas muy sencillas y fáciles de dibujar.

En un primer momento comencé dibujando un rostro demasiado realista para el estilo que quería reflejar, y demasiado complicado para llevarlo a cabo a lo largo de toda la animación. A base de hacer distintas pruebas de ojos y rostro en general, di con el diseño definitivo. El diseño final está más caricaturizado, con unos ojos muy grandes, pupilas simplificadas, completamente negras, cejas despeinadas para dar más personalidad y peso a la mirada, orejas grandes, nariz fina y curva y gesto perdido. Las pecas añadidas en un principio finalmente se sustituyeron por las rayas que tiene bajo los ojos, muy comunes también en el *manga* (consultar anexo 3.1).

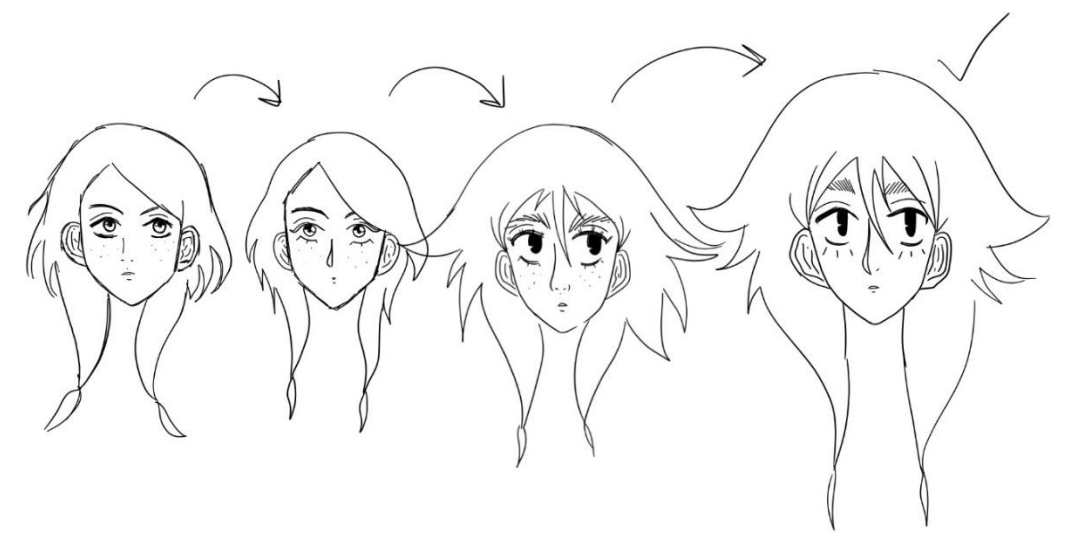

*Figura 9. Evolución del diseño de la protagonista.*

#### 4.1.1. Hoja de giro

Debido a la estética y narrativa escogidas, la aparición de la protagonista iba a ser muy limitada, con encuadres muy cerrados, así que en la hoja de giro sólo aparecen las 3 posiciones básicas y más útiles del personaje: de frente, de perfil y de espaldas. Así tendría una idea general a la hora de colocar al personaje en algunas de las imágenes y de cómo era su cuerpo.

Para hacer otras de las poses que no aparecen en la hoja, simplemente me valí de imágenes de internet o fotografías que yo misma había tomado a algunas amigas.

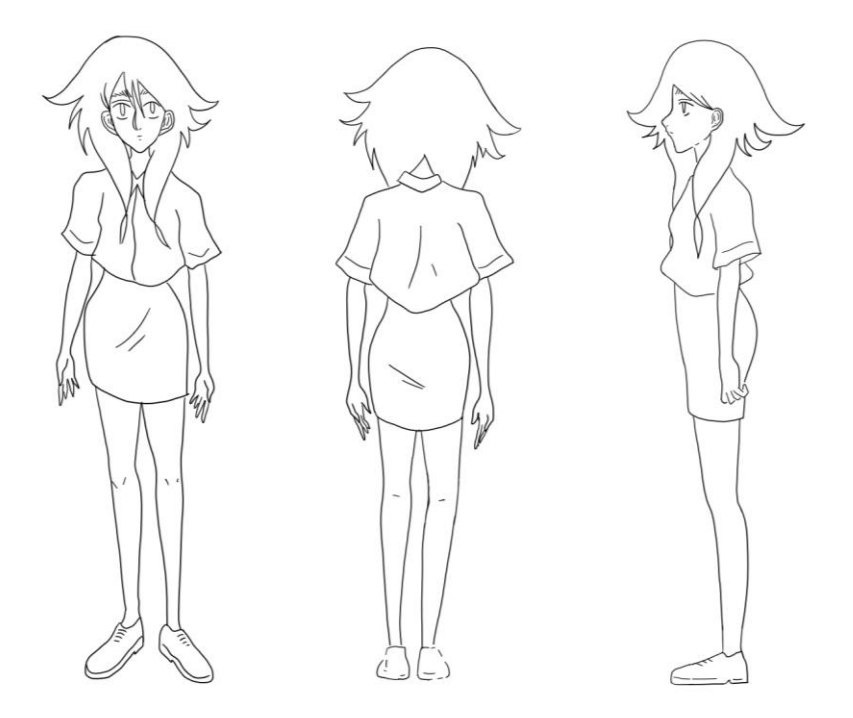

*Figura 10. Hoja de giro.*

#### 4.1.2. Hoja de expresiones

De la misma forma que en la hoja de giro, las expresiones que aparecen son pocas. Apenas aparece su rostro y cuando aparece, su expresión era similar. Suele tener un gesto pasivo, mirada triste, o denotar sorpresa y miedo cuando despierta tras cada sueño o no reconoce el rostro de las personas que le rodean.

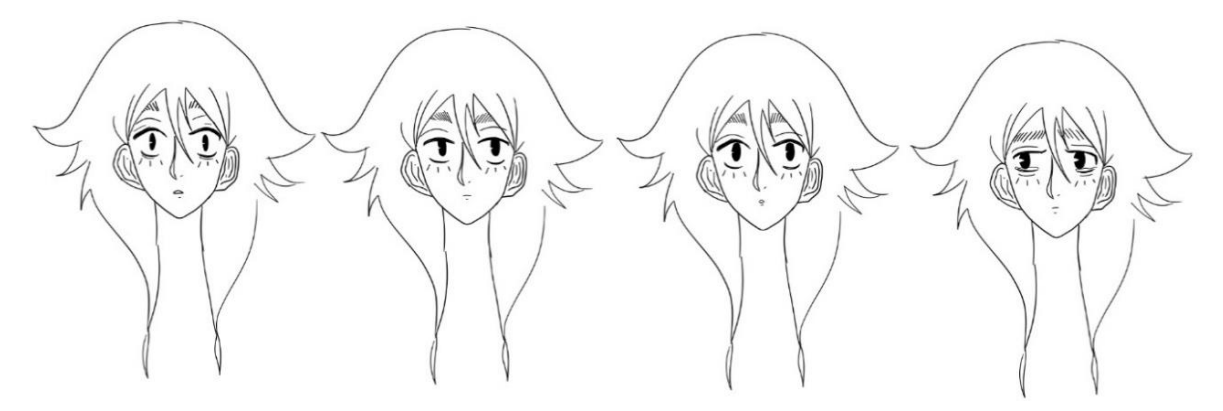

*Figura 11. Hoja de expresiones.*

### 4.1.3. Hoja de poses

Para la hoja de poses simplemente hice bocetos digitales de las poses que iban apareciendo en el *storyboard*, para que una vez llegase el momento de dibujar los planos definitivos, tuviese una referencia. De nuevo, apenas encontramos poses debido a la poca aparición en plano de la protagonista.

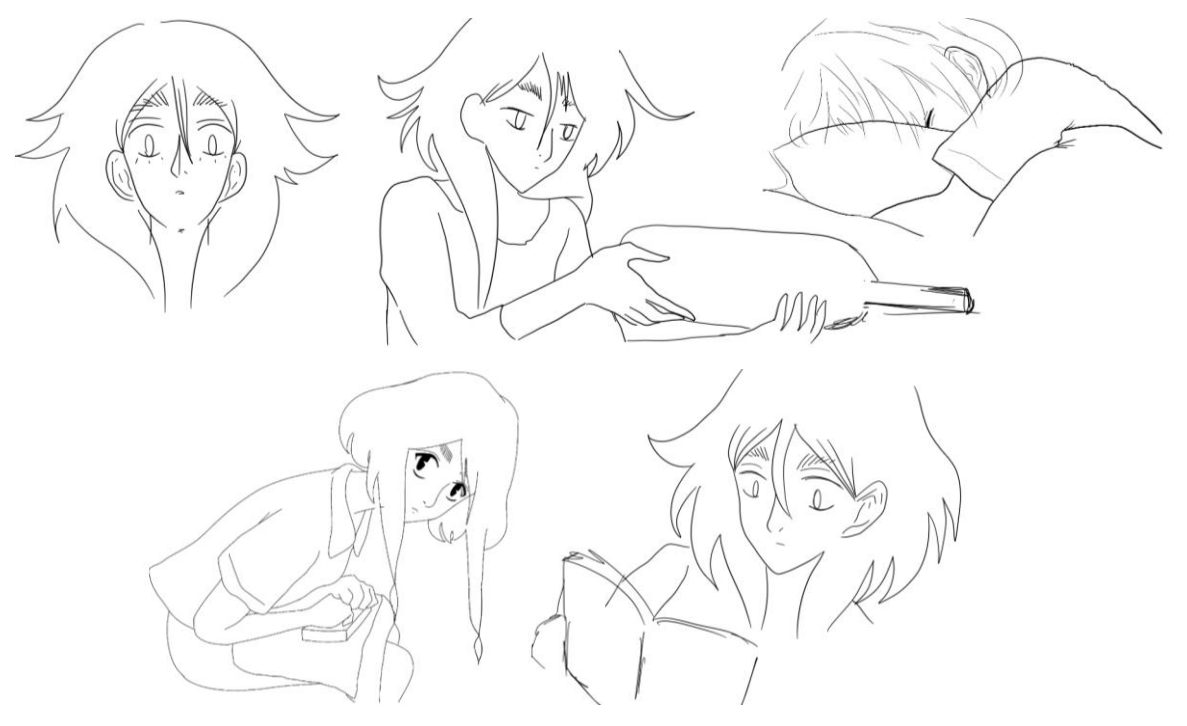

*Figura 12. Hoja de poses.*

#### **4.2. Diseño de personajes secundarios**

Aunque la presencia de personajes secundarios sea mínima en la historia, son esenciales para que esta tenga sentido. En este caso, comprenderían la familia de la protagonista, el exnovio, las personas que se va topando en el tren, o los clientes del bar donde trabaja…

Todos estos también compartirán características similares a la protagonista por el estilo de dibujo, pero a su vez tendrán algo en común sólo entre ellos: ninguno tiene rostro. La única excepción es la familia, a la cual, por unos segundos, al final del videoclip, vemos que lo han recuperado.

# 4.2.1. La familia

A pesar de que apenas se pueda apreciar, tanto por el tamaño de la imagen en el plano, como por el desenfoque de la fotografía, los padres también siguen las características típicas japonesas, dentro del *manga*, en cuanto a rasgos. La madre tiene el pelo de un color claro para así asemejase más a la protagonista. Intenté que la hija fuese una mezcla de los rasgos de sus padres. Gracias a estos personajes, vemos cómo la protagonista ha retomado la consciencia sobre sí misma y puede volver a reconocer rostros.

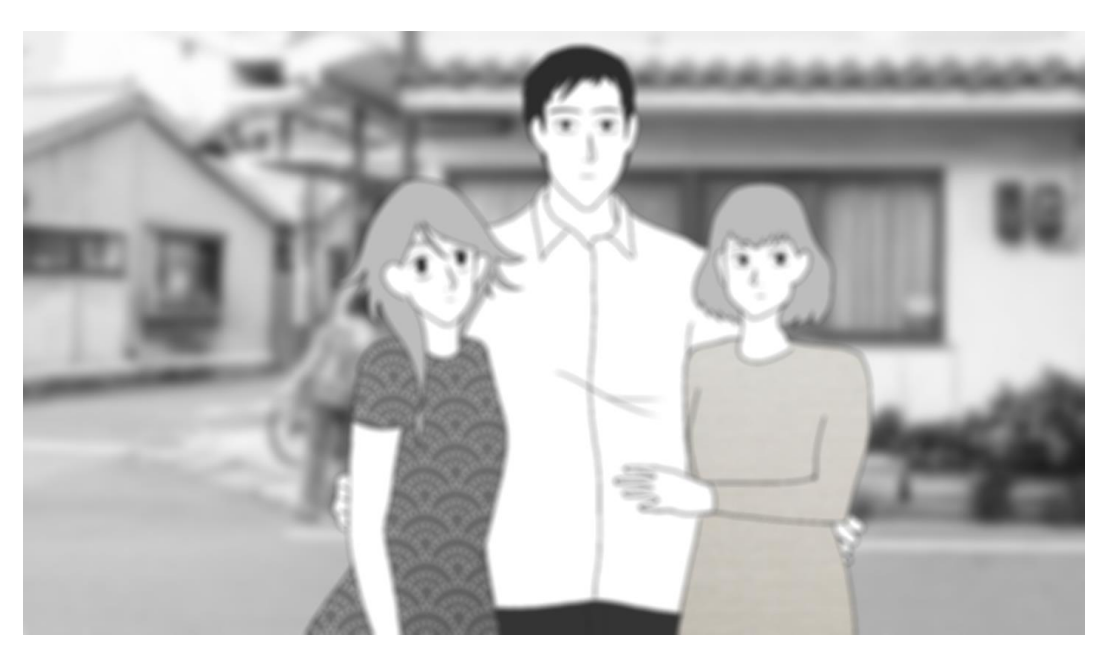

*Figura 13. Protagonista junto a su familia.*

# 4.2.2 El exnovio

Lo vemos apenas en una fotografía de carnet dentro de un libro, pero nos muestra cómo la protagonista aún no ha sido capaz de superar esa ruptura, ya que en ningún momento aparece el personaje como tal en persona. Por lo tanto, sigue recordándolo, aunque no esté en su vida. De nuevo, se siguen las características típicas de la protagonista y de los personajes japoneses en

general: tez blanca y pelo negro, en este caso despeinado. En ningún momento aparece con rostro. En un principio, cuando la historia se iba a centrar únicamente en el desamor, sí que se creó un diseño para el personaje, pero finalmente no se utilizó debido a que apenas iba a aparecer, para dar a entender, con pocas imágenes, de quien se trataba.

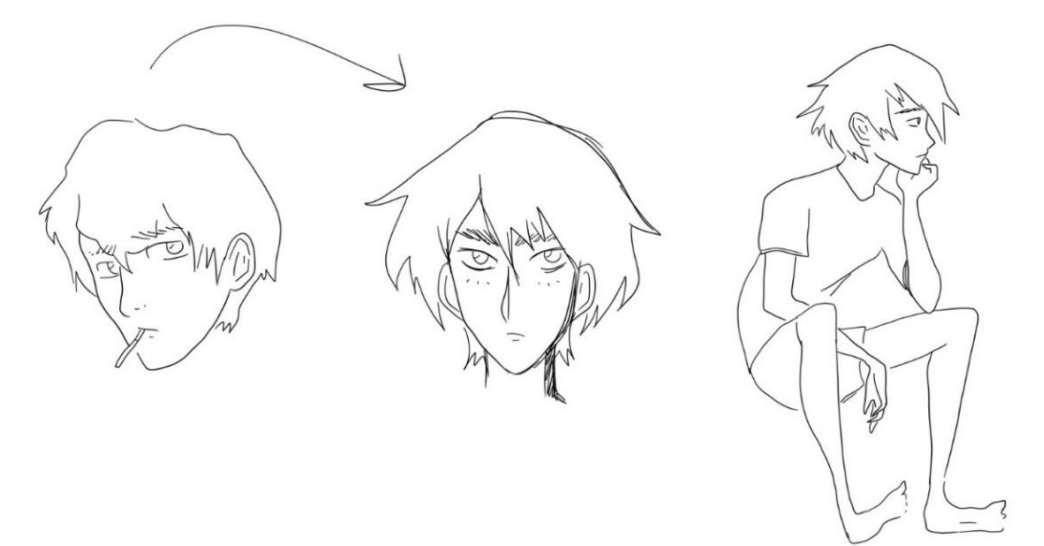

*Figura 14. Primeros diseños del exnovio.*

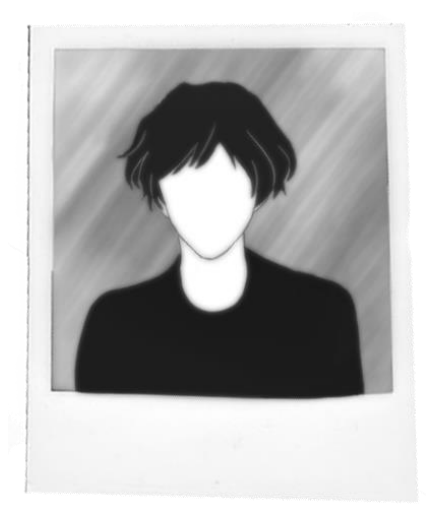

*Figura 15. Diseño definitivo del exnovio.*

#### 4.2.3. Extras

Para el diseño de los extras, se aplicaron las mismas reglas que en el diseño de los personajes anteriores. Los primeros dos extras que aparecen en el metro, tienen algunos de los rasgos dibujados, ya que es el momento en el que la protagonista comienza a confundir la realidad con los sueños y a no reconocer rostros.

Los extras que aparecen a continuación, clientes del *izakaya,* que vemos en un plano mucho más cerrado, tienen la cara completamente vacía, y la imagen se muestra mucho más borrosa.

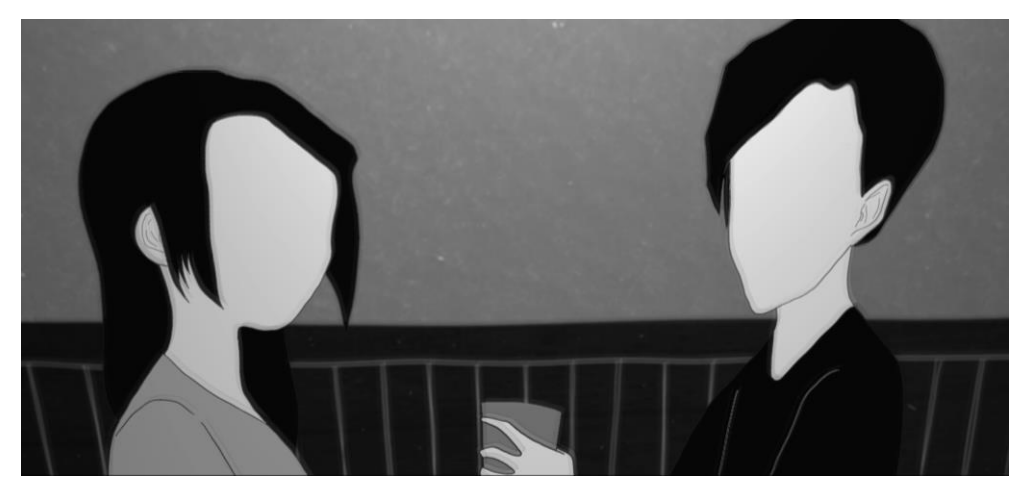

*Figura 16. Diseño definitivo de los clientes.*

Para los segundos clientes se utilizó el mismo dibujo que para los dos primeros, sólo se cambiaron el pelo y la vestimenta. En cuanto a los personajes extraídos de imágenes reales, era imposible eliminarles el rostro por completo.

A pesar de ello, con los efectos que se le aplicaron a cada uno de los clips, las caras están bastante difuminadas. Donde más claramente podemos diferenciar rostros es en el último video, en el tren, para mostrar como la protagonista comienza a volver en sí misma.

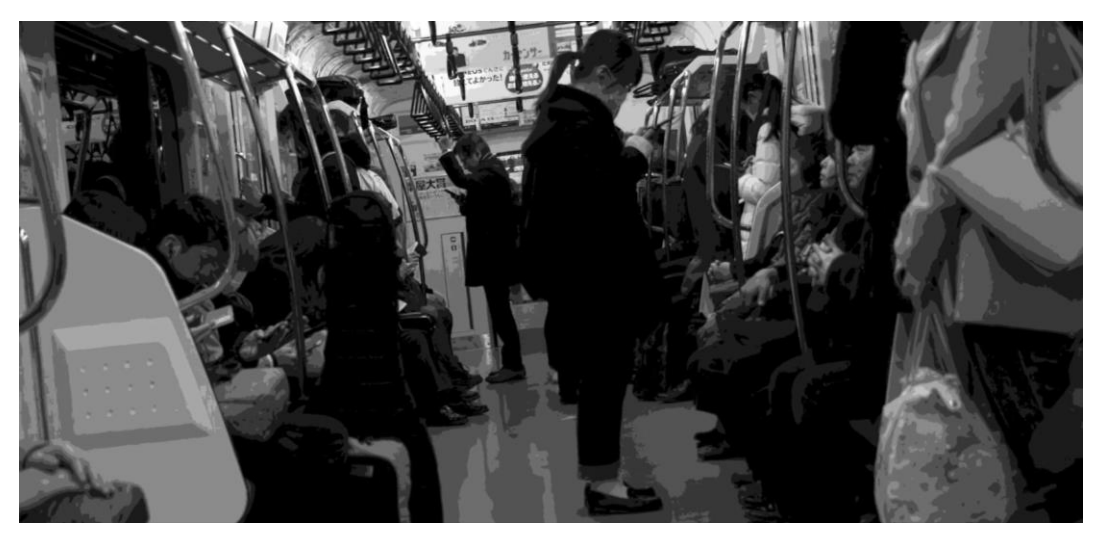

*Figura 17. Extras. Pasajeros en el tren.*

#### **4.3. Diseño de los escenarios**

En este proyecto el diseño de escenarios es algo más especial. No dependía tanto de crear un espacio concreto, sino de basarme en imágenes reales para crear los espacios. Otro aspecto importante era cuidar la distribución, para que, aunque se mostrase muy poco de cada lugar, tuviese siempre un sentido.

#### 4.3.1. Ambientación

Puesto que la historia se desarrolla en Japón, concretamente, en Tokio, necesitaría imágenes y videos de *stock* de allí. Pero primero, quise cerrar bien la historia y saber exactamente por qué sitios pasaría concretamente la protagonista, y así lograr darle el máximo nivel de detalle posible.

Para el lugar de trabajo, debería de elegir uno de los barrios más concurridos de Tokio, donde estuviese toda la vida nocturna, bares, y en general, opciones de ocio para el mundo de la noche. El barrio más conocido por estos aspectos es Shinjuku, uno de los más especiales de todo Tokio.

Es una zona plagada de *izakayas*, lo cual sería perfecto para representar la cultura japonesa. Además, no se trata de restaurantes de categoría o sólo diurnos, sino que están pensados para los clientes que salen de trabajar y quieren buscan un lugar donde comer y beber barato. Asimismo, al escoger un trabajo nocturno y estresante, donde se trabajase mucho, reflejaría mejor el estilo de vida japonés y de la protagonista.

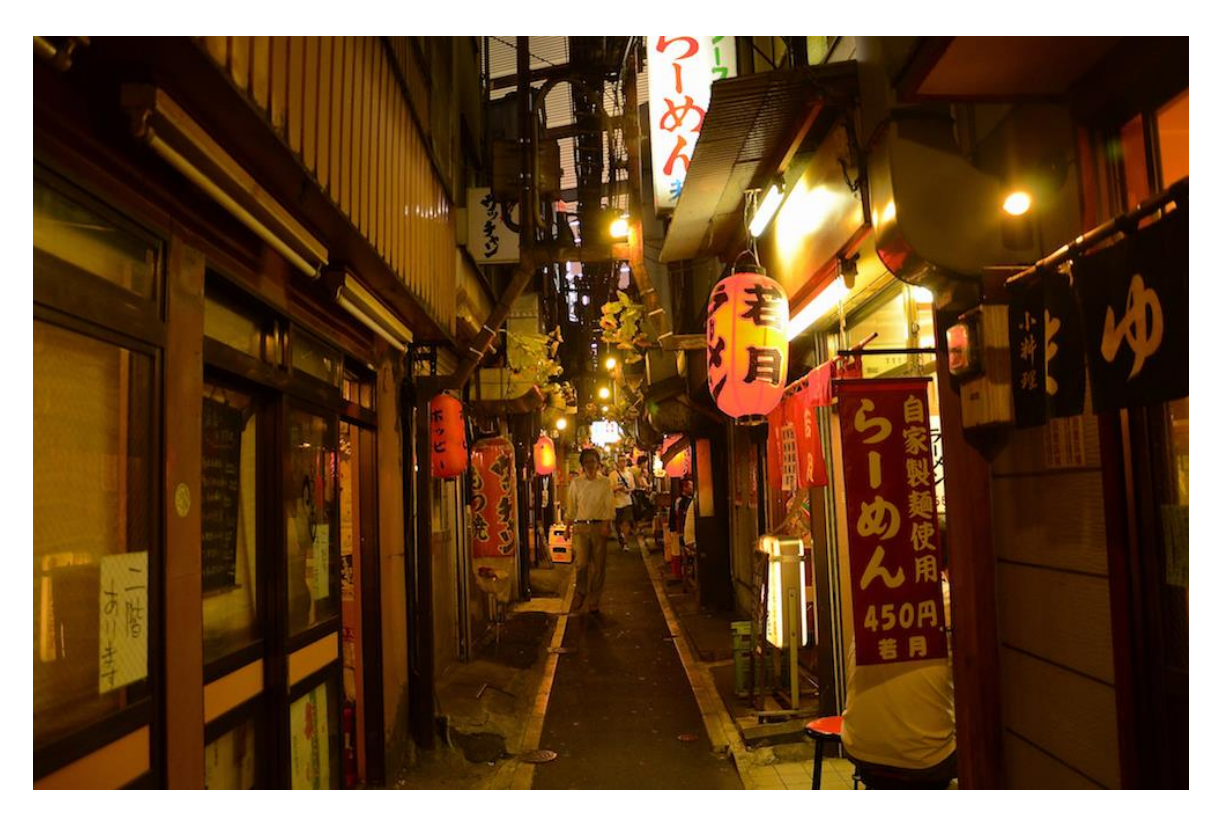

*Figura 18. Barrio japonés, zona de izakayas.*

Después, habría que escoger una zona donde esta viviese. Quería que se desplazase en metro o tren sí o sí, porque primero, sería más fácil de animar, y segundo, es perfecto para que sus sueños se desarrollen tranquilamente (más que si por ejemplo va en bicicleta o caminando). Así que tendría que buscar un barrio apartado del centro de Tokio, lo suficientemente lejos como para tener que tomar el transporte público, pero no demasiado apartado como para que el trayecto dure demasiado. Del mismo modo, también debería ser un barrio asequible para la protagonista, teniendo en cuenta que trabaja como camarera.

Investigué el blog de *Nekojitablog<sup>11</sup>*, y vi una entrada sobre precios de alquiler y zonas donde vivir. Entre los barrios que sugerían, me quedé con Ikebukuro, que creí adecuado para la protagonista, ya que no se encuentra demasiado apartado del centro, y además está muy bien comunicado por líneas de tren y metro. A parte, hay alquileres asequibles para gente joven, estudiantes y demás.

Seguí buscando un poco más y vi la línea de tren que tendría que utilizar la protagonista para llegar a Shinjuku, la línea *Yamanote<sup>12</sup>*, que conecta con el resto de líneas de metro. Por ello, más adelante, en la fase de producción, utilicé el cartel de esta línea, el de la estación de Ikebukuro, y el ticket de tren indica la parada de Shinjuku. Aproximadamente el trayecto en tren dura unos 10 minutos, pero entre que llega a la estación y va al lugar de trabajo, podría emplear unos 35 minutos.

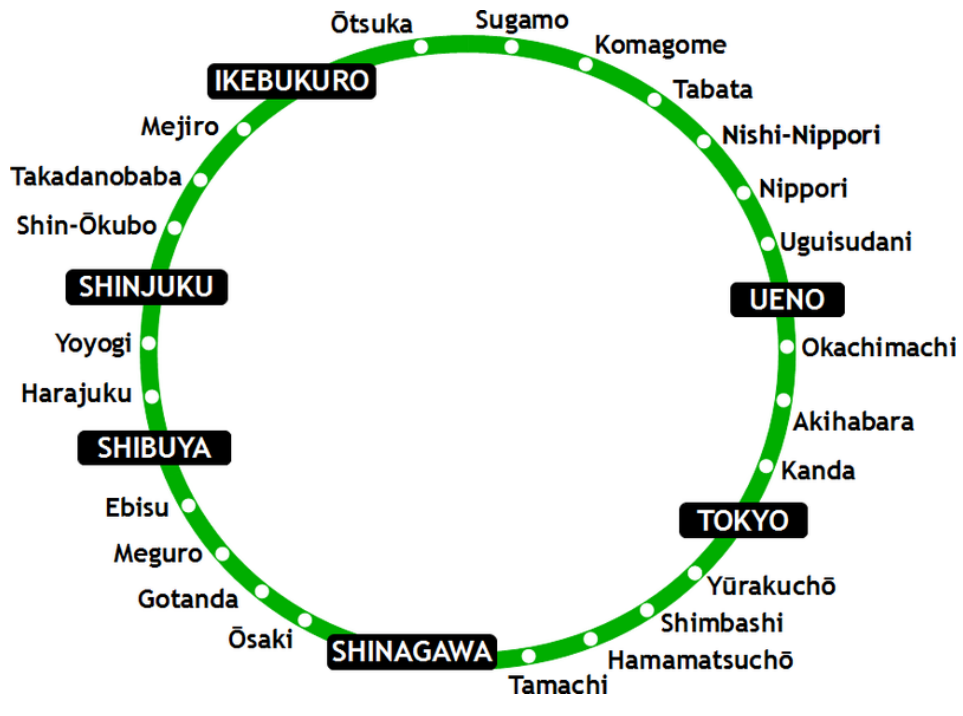

*Figura 19. Mapa de la línea Yamanote.*

<sup>11</sup> Canal de *Youtube* de un matrimonio español-japonés, que reside en Japón. El canal y el blog abordan temas y curiosidades sobre la cultura y estilo de vida japonés.

<sup>12</sup> http://www.jreast.co.jp

#### 4.3.2. Diseño del apartamento

Al tratarse de un apartamento para una sola persona, joven, de no excesivos recursos económicos, el apartamento es pequeño, con una estructura muy típica. No obstante, no es tan pequeño como podrían ser otros apartamentos que realmente se ajustasen al salario de alguien joven que acaba de empezar a trabajar. Pero por cuestiones de narración, de contar bien la historia, diferenciando el dormitorio del resto de la casa, para que hubiese un espacio concreto donde ella trabajase escribiendo, decidí que el apartamento sería un poco más grande, y no un cubículo de una sola habitación con baño o cosas por el estilo. Así, el apartamento contaría con una entrada, donde en el mismo pasillo se sitúan una pequeña cocina y el baño. En la pared de enfrente, encontramos la puerta que da al dormitorio. Al final del pasillo está el salón, con una mesa para comer y el televisor (consultar anexo 3.2).

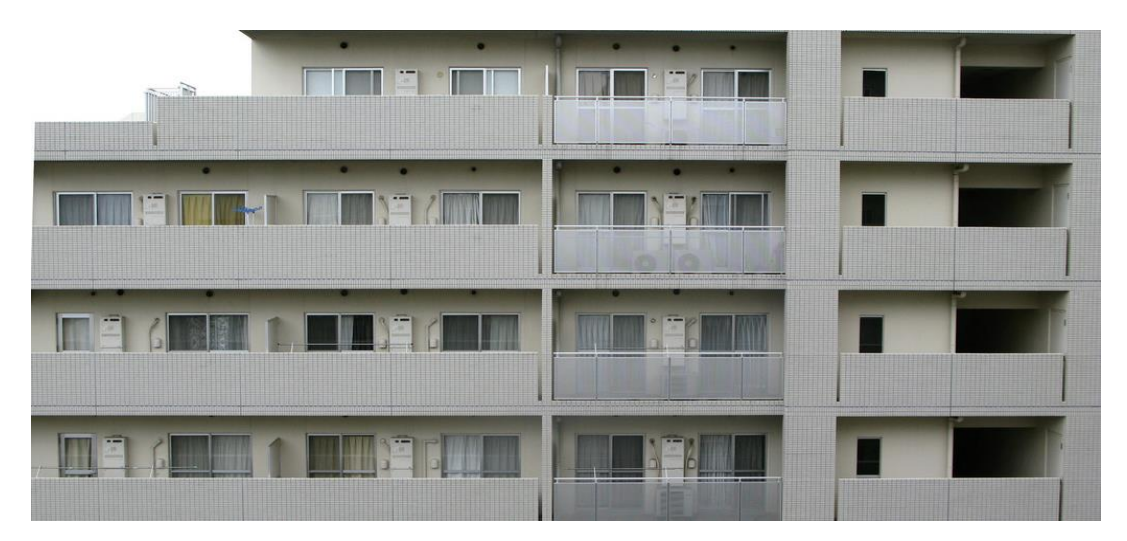

*Figura 20. Apartamentos típicos japoneses.* 

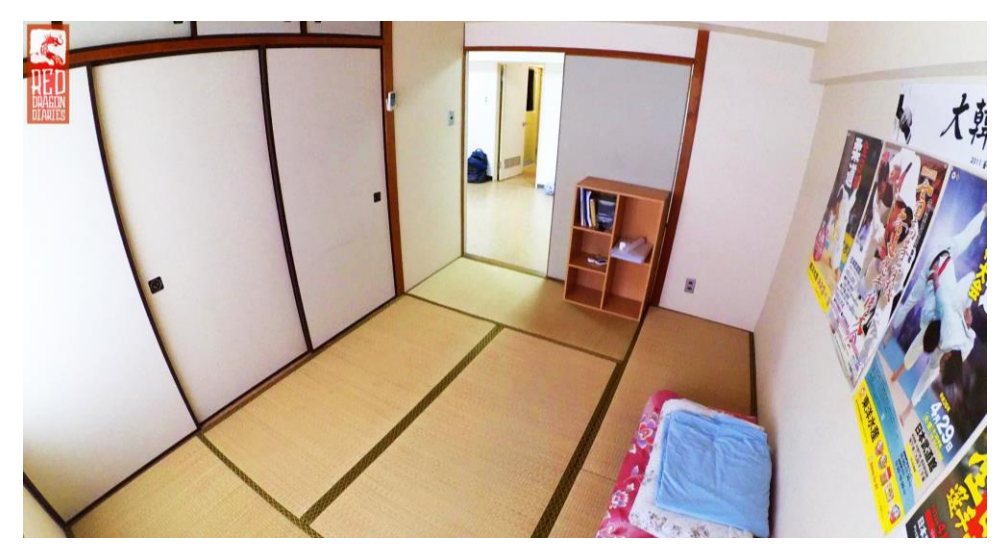

*Figura 21. Ejemplo de dormitorio de un apartamento japonés.* 

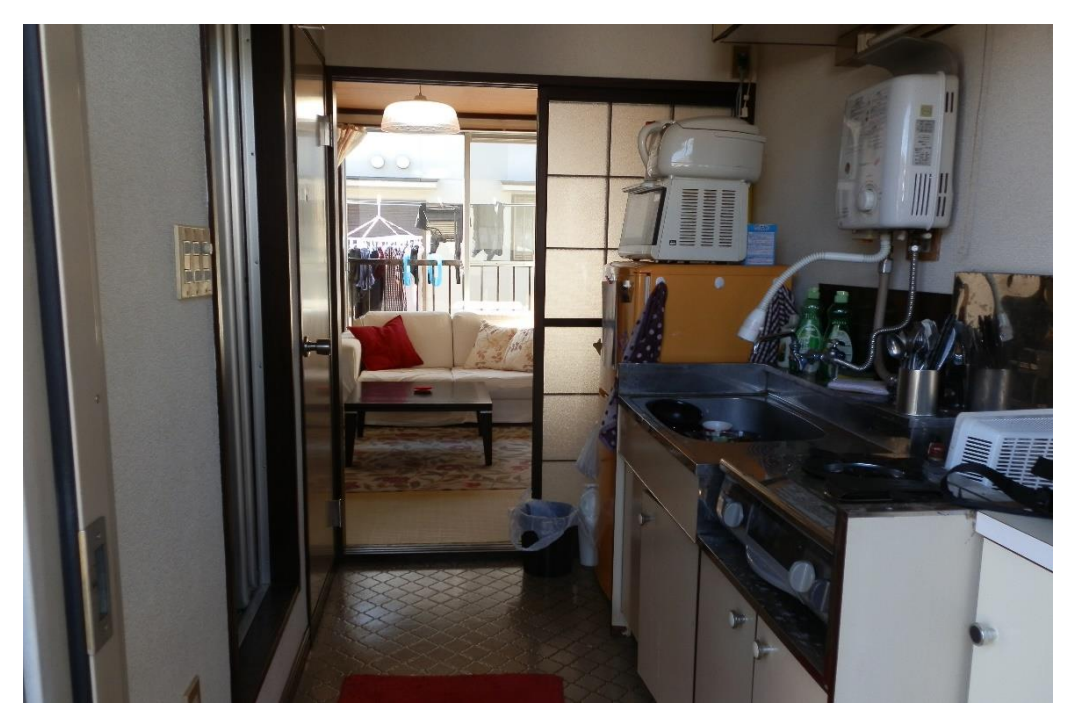

*Figura 22. Ejemplo de cocina y salón de un apartamento japonés.* 

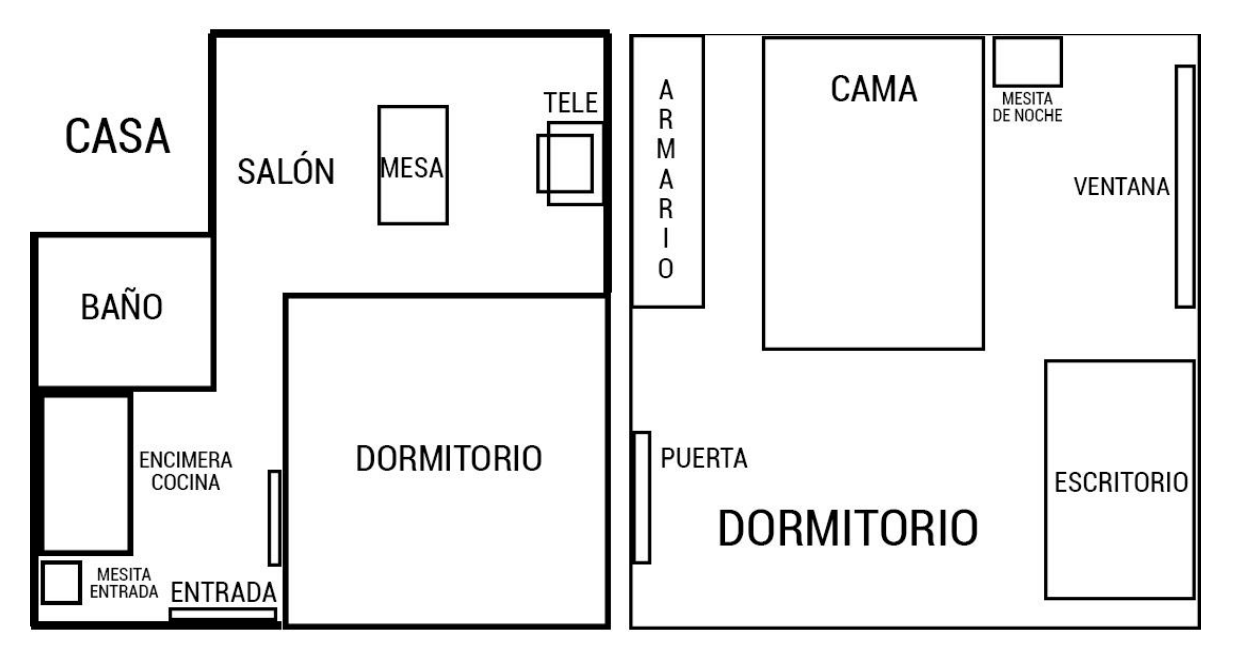

 *Figura 23. Planos del apartamento y el dormitorio.*

# 4.3.3. Diseño del *izakaya*

Del *izakaya* realmente apenas vemos nada: la puerta, el almacén y una de las mesas. Sin embargo, también seguí una distribución, en este caso, seguí la estructura típica de los *izakayas* o de cualquier bar en general, que se componen, generalmente, de una barra, donde también suelen tener algunas planchas para servir comida más rápido, y mesas a los lados, pegadas en la pared.

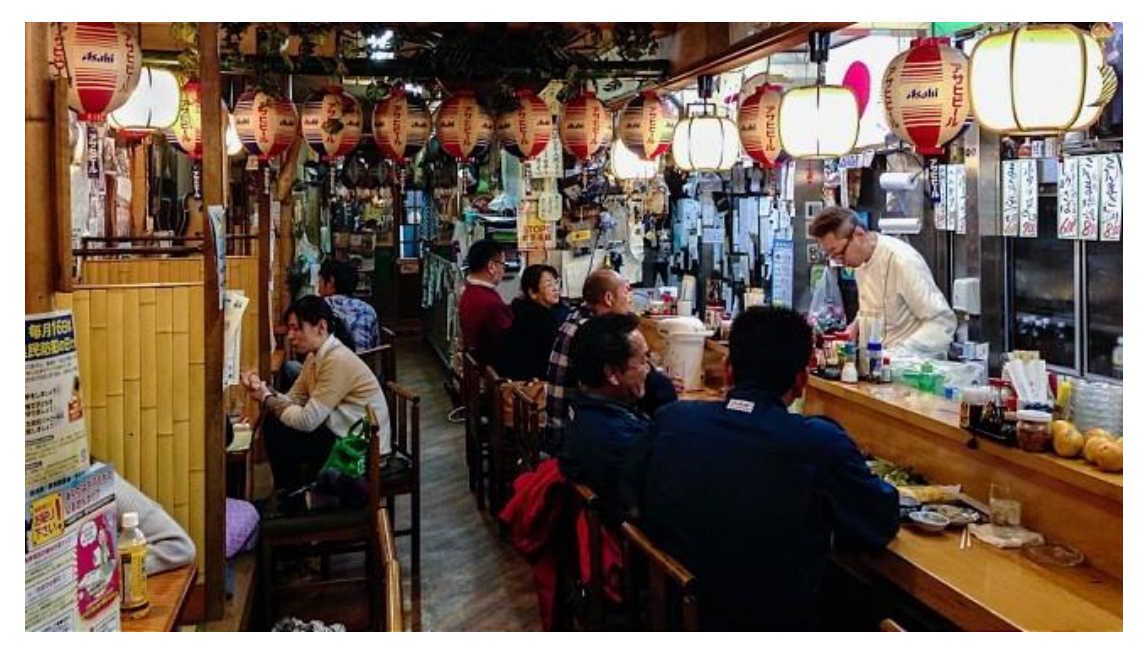

*Figura 24. Ejemplo de izakaya por dentro.* 

# **IZAKAYA**

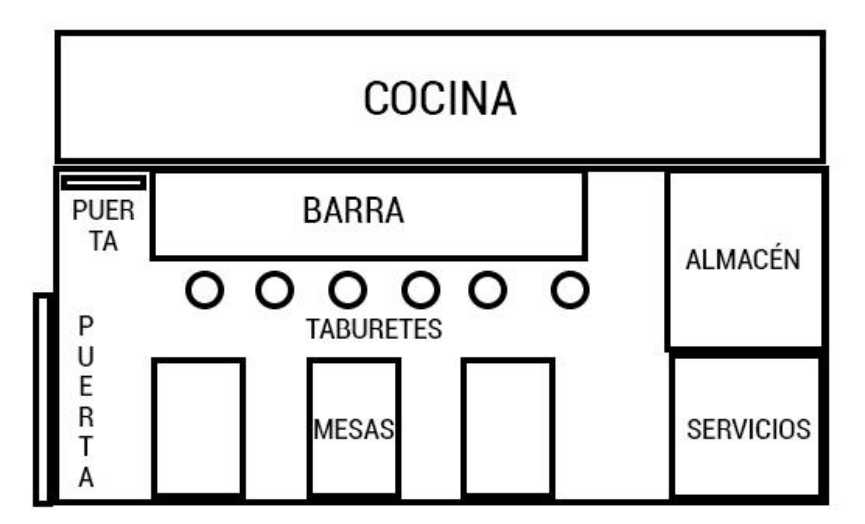

*Figura 25. Plano del izakaya.*

#### **4.4.** *Storyboard*

Habiendo establecido el diseño de la protagonista, personajes secundarios, la ambientación y las estructuras de los espacios, comencé entonces con el *storyboard*. Es una fase de vital importancia a la hora de animar, pues este documento va a describirnos qué aparece en cada uno de los planos, el encuadre, la perspectiva y el movimiento de cámara y personajes. Hay que cuidar cada uno de estos aspectos. Lo que se nos muestra (y lo que no) es importante, pero hay que añadir también que con los ángulos y encuadres se pueden transmitir muchas ideas y sensaciones.

En mi caso, el movimiento de personajes era mínimo, y la acción pasa de puntillas. Las imágenes se nos muestran como un puzle que el espectador tiene que ir armando en su cabeza para dotar de sentido a la narración. Además, al ser una historia más abierta o subjetiva, que no llega a concretar ningún hecho al cien por cien, tenía que ser cautelosa a la hora de elegir las imágenes que iban a contar la historia.

Es por ello por lo que intenté cuidar todo lo que podía cada uno de los planos, siempre teniendo claro qué quería transmitir en cada uno de ellos. Aunque el guion suponía un apoyo crucial, ya que en el describí como serían más o menos los planos, a la hora de ponerse a representar las escenas gráficamente en el *storyboard,* siempre cambian aspectos, e imágenes que en tu cabeza parecían funcionar, después no son tan estéticas.

Así, tanto en la fase del guion como a la hora de dibujar, me basé mucho en el tipo de encuadres que se usan en los *animes.* Son muy distintivos por sus ángulos de cámara exagerados, tomados desde perspectivas muy variadas, usados como formas de expresión en sí, dotando de dinamismo y riqueza a la animación. Tomar como referencia algo más sencillo o con encuadres menos rebuscados, como en la animación americana, habría sido un error para hacer este videoclip.

Y así, intentando contar mucho en cada imagen, es como he logrado transmitir una idea final, con forma. Esta manera de narrar ha sido, por una parte, un recurso estético, pero por otra un método de trabajo que se adapta a mis capacidades (consultar anexo 3.3).

# **5. PRODUCCIÓN**

Gracias al trabajo realizado en la anterior fase, en este punto del proceso general ya tenía unos cimientos sólidos sobre los que comenzar a trabajar con el dibujo en sí. Era el momento de unir el guion, diseños, estilo y *storyboard* para plasmar imágenes sólidas capaces de contarnos algo.

#### **5.1. Dibujo digital**

La siguiente tarea era pasar los dibujos del *storyboard* al formato digital, concretamente al programa *Corel Painter*, simplemente mirando uno a uno los planos y copiándolos manualmente.

# 5.1.1. Proceso de dibujo (mientras está despierta)

En primer lugar, se hacía un boceto en azul que después pasaría a limpio con un delineado en color negro. Es importante añadir que a la hora de componer una imagen tenía que tener en cuenta las dos franjas negras que iba a añadir posteriormente para crear un efecto más panorámico y cinematográfico.

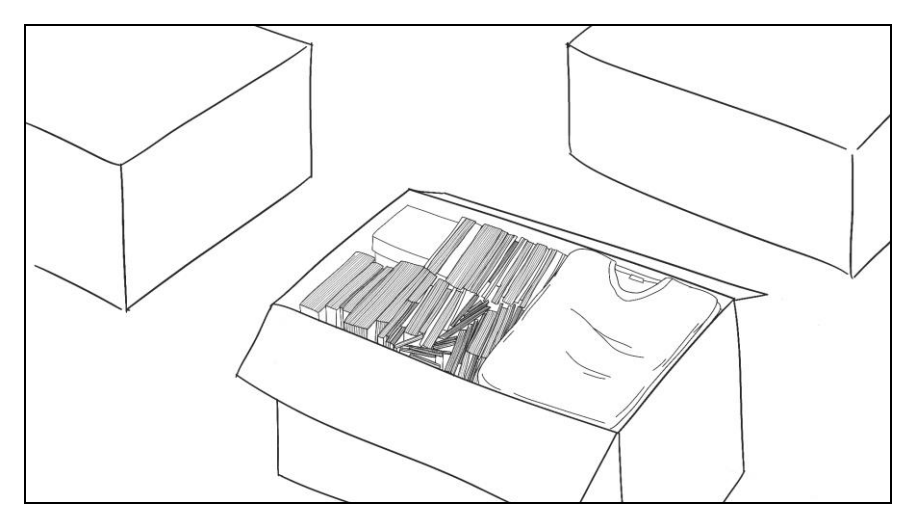

*Figura 26. Delineado del plano 2.*

Más adelante, teniendo las líneas ya definidas, pasamos a rellenar la imagen siguiendo la escala de grises. Una vez tenemos el relleno, aplicamos texturas a aquellos objetos que creamos convenientes para enriquecer el dibujo. En este caso he añadido una textura de papel rugoso al suelo de la moqueta y a las cajas, y otra textura, de tela, al jersey (consultar anexo 4.1).

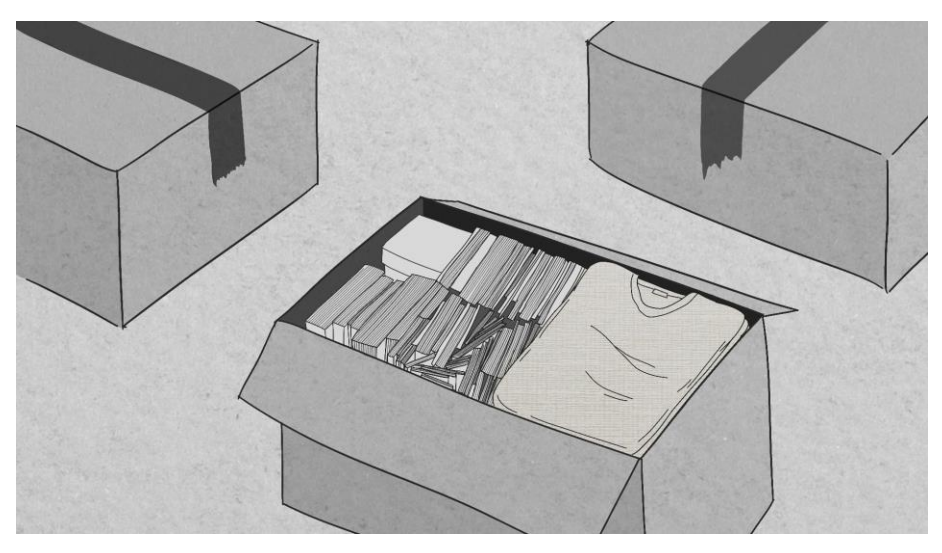

*Figura 27. Plano 2 con color y textura.*

Seguidamente, pintamos las sombras, con el color negro, y les damos la opacidad necesaria en función de donde provenga la luz. Según veamos la composición general, en este punto podemos aclarar u oscurecer el delineado inicial (en el caso de este dibujo se bajó la opacidad a las líneas, en otras ocasiones he invertido el color del delineado a blanco). Por último, para darle más profundidad al dibujo, exportamos el plano en formato *JPG* para pasar a *Photoshop* y sombrearlo e iluminarlo de forma general, todos los objetos en conjunto. Para ello aplicamos "efectos de iluminación", dentro de la lista de filtros del programa.

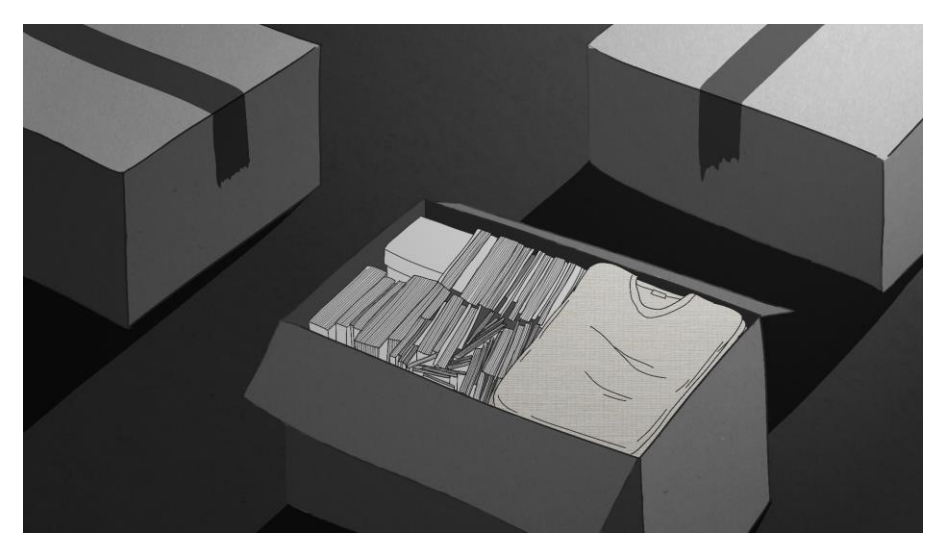

*Figura 28. Resultado final del plano 2, después de sombrearlo.*

#### 5.1.2. Proceso de dibujo (en sueños)

Mientras que la protagonista está soñando o tiene alucinaciones, los planos funcionan de forma completamente distinta. Estos planos están llenos de movimiento, pero los dibujos están poco cuidados, como desdibujados. Para ello no hice apenas correcciones, dejé las formas imperfectas, tal y como me salían a la primera, y las líneas tienen una textura de pizarra, para acentuar aún más ese efecto de garabato. El fondo negro hace que destaquen más, dejando claro también de que no se trata de algo real.

Además de las imágenes, los sueños están plagados de mensajes escritos al espectador. En un principio estos mensajes aparecían sólo en japonés (ya que la protagonista es japonesa), pero después vi que iba a quedar demasiado ambiguo si no se entendía lo que ponía, así que añadí subtítulos en inglés, aprovechando que ella es escritora, la máquina de escribir tiene el alfabeto latino y el libro que lee está en inglés con la misma intención.

Es aquí donde aplico directamente los recursos empleados en los capítulos 25 y 26 de *Neon Genesis Evangelion*, en el que se desnuda metafóricamente a los personajes, mostrándolos tal y como son, a través de imágenes del pasado o la infancia, usando también palabras escritas, que pasan a gran velocidad y describen directamente todo aquello que sienten y piensan. También aplico el diseño de *Buenas noches, Punpun*, cuando este se torna una especie de demonio irreconocible a ojos propios.

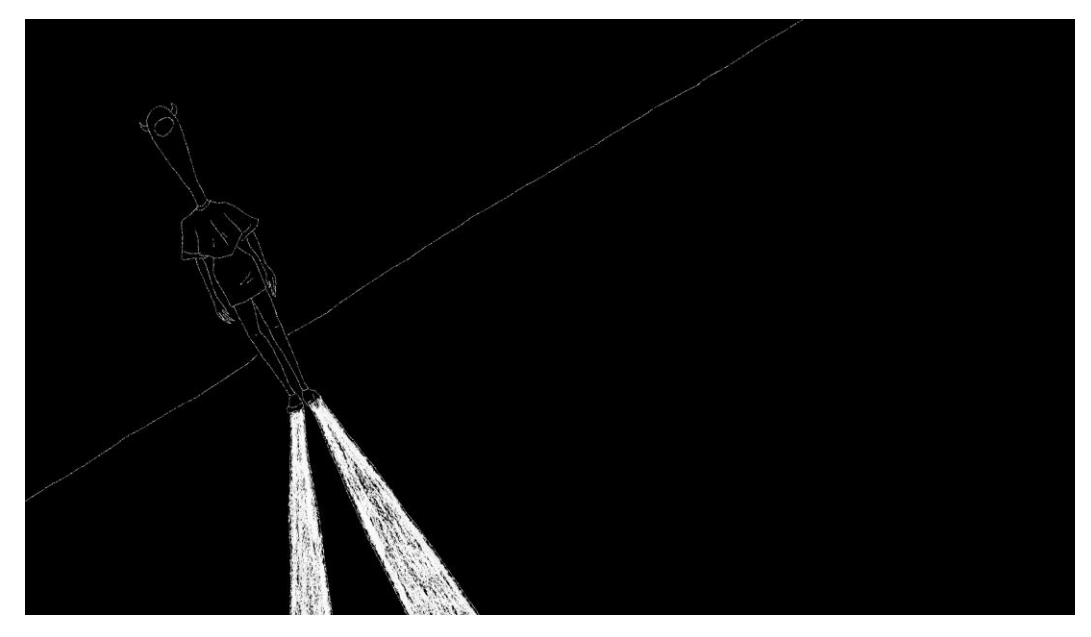

*Figura 29. Protagonista representada en sueños como Punpun.*

# 5.1.2.1. Simbología de los sueños

Tenía claro que en los sueños iba a destripar los sentimientos de la protagonista, pero necesitaba seguir algún tipo de hilo conductor, organizar cada uno de estos sentimientos en diferentes bloques. Fue en el momento en el que me puse a trabajar en ellos en el que decidí qué era lo que quería reflejar en cada uno de los 2 sueños.

Primer sueño: este estaría destinado a reflejar el sentimiento de soledad de la protagonista, pérdida de la identidad, estrés, añoranza de su antigua vida y falta de inspiración. Empieza con unos ojos grandes mirándonos, abriéndonos la puerta hacia su interior, el interior del subconsciente. Vemos entonces un pez nadando a contracorriente, atrapado entre la masa del resto de peces, representando a nuestra protagonista, haciendo ver que "nada" sola y que donde se encuentra no encaja.

A esto le sigue un texto escrito en el que se pregunta "¿Quién soy?" formulándose la pregunta a sí misma. Y acto seguido, aparecen vías del tren en movimiento, reflejando la huida a alguna parte o la llegada a un nuevo lugar. A continuación, se vuelve a formular la pregunta "¿Quién soy?" y se

muestra a ella de pie, inmóvil, en distintas partes del encuadre, perdida en un espacio abstracto como *Shinji*, el protagonista de *Neon Genesis Evangelion*.

Después, vemos hojas en blanco volando por los aires, como los folios en blanco de su máquina de escribir, puesto que es incapaz de plasmar nada sobre el papel. Por último, suceden una serie de imágenes más caóticas aún: de nuevo tenemos las vías del tren pasando, junto con su imagen sin rostro cayendo al vacío, deshaciéndose. Acto seguido, se nos muestra una casa alejándose, refiriéndose al hogar, y de este alejamiento surgen monstruos que se hacen más grandes en la pantalla. Finalmente, aparece durante un segundo la foto de ella junto a su familia, sin rostro también. Es en ese instante, con la imagen de la familia, es cuando el sueño se interrumpe, para remarcar el mensaje de soledad.

Segundo sueño: no podía dejar de lado el tema del desamor, sobre el que gira la canción en sí. Es por lo que el segundo sueño quise enfocarlo más al dolor de la ruptura, el tener que enfrentarse a esta y a todos sus monstruos internos para poder superar sus traumas.

Comienza con una imagen de ella hundiéndose en el agua, como muestra de que ha tocado fondo, y también como símbolo de apertura hacia este nuevo sueño, donde entramos otra vez en su subconsciente. Acto seguido aparecen 2 manos, una femenina esperando a ser tomada, y otra masculina agarrándola con fuerza, tirando de ella. Esta imagen se interrumpe con la de una flor, que en un principio parece que florece, pero en seguida acaba pudriéndose y creando un monstruo. La intención de las imágenes era la de expresar un amor destructivo, que en un principio puede parecer algo hermoso, como una flor, pero que acaba convirtiéndose en algo negativo.

Después, entran en escena dos demonios que van creciendo cuanto más cerca están, y que cuando se unen, crean un diablo aún más grande. Con ello intento reforzar este mensaje de amor tóxico y peligroso, que suma a su vez a esa pérdida de identidad o desubicación. Por ello, a esta imagen sucede la cuestión "¿Dónde estoy?" Y el rostro de ella tapado con tachones.

El sueño continúa con el suceder de las noches, imágenes cada vez más rápidas llenas de monstruos, insectos brotando de un agujero, como sacando el peor lado de uno mismo, simbolizando la putrefacción, y, una llama que se desvanece hasta apagarse, de nuevo haciendo hincapié en el amor, y de cuyo desvanecimiento nace un ser extraño. Es entonces cuando el sueño esclarece todo aquello que nos quiere decir con más mensajes escritos. Primero vemos en la pantalla las palabras "miedo, dolor, ansiedad, soledad y dependencia", mientras una especie de vacío gira en el estómago de la protagonista, y las 2 manos que aparecían en principio, se sueltan.

En este punto vemos el estado emocional que le ha creado esa relación a la protagonista, convirtiéndola en un ser tenebroso (donde me he inspirado en el diseño de *Punpun*). Una vez las manos se han soltado, aparecen las palabras "asimilación, olvido y superación", y la imagen de un libro en blanco pasando sus páginas hacia adelante, identificando así los problemas internos de la protagonista para que, cuando despierte, su perspectiva haya cambiado y de nuevo pueda retomarse a sí misma. Para cerrar el sueño y ese estado de inconsciencia, acaba con los mismos ojos que arrancaron el inicio del primero.

### 5.1.3. Búsqueda y edición de imágenes de *stock*

El utilizar imágenes reales y videos de *stock* fue un as en la manga, tanto para darle un estilo diferente a la animación, como para agilizar el proceso de trabajo. En un principio, los elementos que iba a introducir extraídos de imágenes reales iban a ser los menos, algunos objetos o escenarios, pero según avanzaba veía que había planteado ciertos planos demasiado complicados a los que le tendría que dedicar excesivo tiempo.

Así es como probé a ir añadiendo cada vez más elementos reales. Como la estética no se rompía y me facilitaba mucho el trabajo, adopte por completo esta medida. Probablemente, en un proyecto profesional, esta opción se hubiese planteado de forma cerrada y segura desde el principio, pero yo tampoco sabía hasta dónde podía llegar dibujando. De hecho, he ido mejorando según avanzaba el videoclip, por ello no había fijado desde un principio qué iba a ser extraído de imágenes reales y qué no.

En consecuencia, las escenas con más movimiento o más personajes, dependen por completo de imágenes y videos de *stock*. Para encontrar imágenes libres de derechos, busqué en páginas como *Pexels<sup>13</sup>, Unsplash<sup>14</sup>, StockSnap<sup>15</sup> ,* o *Pixabay<sup>16</sup>*, entre muchas otras. Para los videos, algunas de las páginas que me fueron de gran utilidad son *Videvo<sup>17</sup>, Videezy<sup>18</sup>* y *Pexels Videos<sup>19</sup>* .

Las búsquedas que más realicé fueron para la estación de tren, donde había que dibujar muchos personajes o el tren en movimiento.

Las imágenes, al estar normalmente mezcladas con elementos dibujados, las editaba desde *Photoshop*, y los videos, por supuesto, directamente desde *After Effects*. Pero el efecto que aplicaba era el mismo en ambos, la posterización.

Esta consiste en "la conversión o reproducción de una imagen de tonos continuos para obtener otra imagen en la que sólo hay unos pocos tonos diferenciados y presentando una calidad tipo póster… a menudo tiene el mismo aspecto general, pero porciones de la imagen original que presentaban transiciones graduales se sustituyen por cambios abruptos en la sombra y la gradación de un área de tono a otro."<sup>20</sup>

El proceso que seguía siempre era primero, convertir la imagen a blanco y negro, después nivelar el brillo y el contraste, añadirle a veces algún efecto de iluminación y finalmente, posterizar, variando la intensidad para que quedase a mi gusto. Cuando se trataba de una imagen fija y no un video, posteriormente añadía un delineado a los objetos de la fotografía, para que no se crease un contraste demasiado grande entre elementos reales y dibujados (consultar anexo 4.2).

<sup>13</sup> https://www.pexels.com

<sup>14</sup> https://unsplash.com

<sup>15</sup> https://stocksnap.io

<sup>16</sup> https://pixabay.com/es

<sup>17</sup> https://www.videvo.net

<sup>18</sup> https://es.videezy.com

<sup>19</sup> https://videos.pexels.com

<sup>20</sup> https://es.wikipedia.org/wiki/Posterizaci%C3%B3n

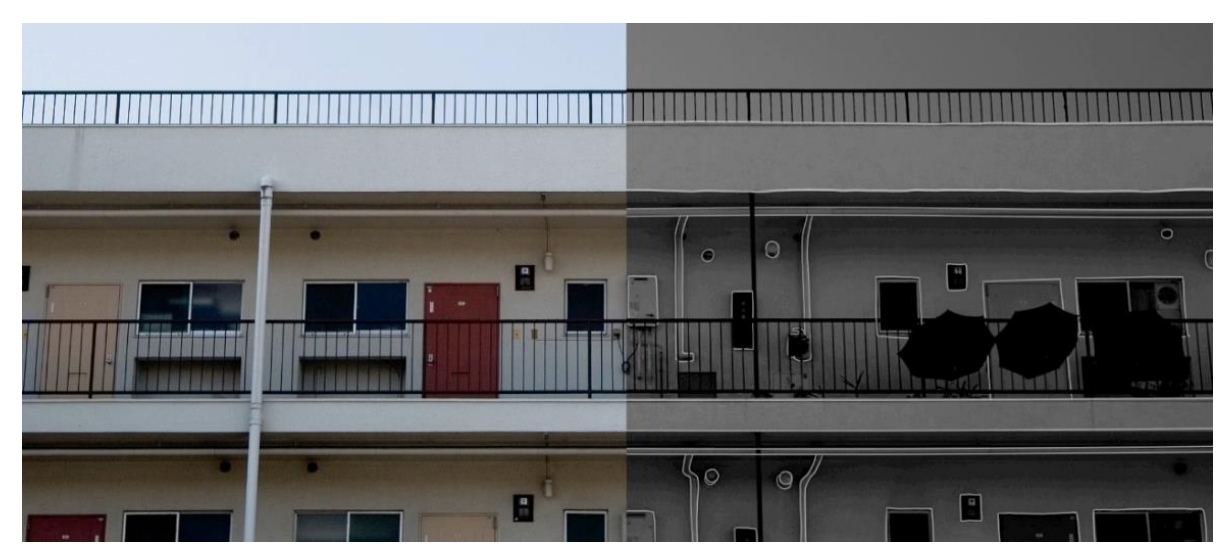

*Figura 30. Imagen de los apartamentos antes y después de editar.*

### 5.1.4. Diseño de *props*

Entendemos como *props* "a la utilería empleada en cualquier producción audiovisual, en animación los *props* son todos los objetos que requieren animación. Esto quiere decir los elementos que interactúan con los personajes de la película, pueden ser parte de los accesorios, escenografía o vestuario"*. <sup>21</sup>* A pesar de que en el video sólo haya un *prop* como tal, porque la gran mayoría de objetos que la protagonista utiliza no aparecen animados, suelen estar estáticos, sí que hay objetos esenciales para la comprensión de la historia y que la protagonista utiliza, aunque sea de forma indirecta, que he decidido introducir en esta lista (consultar anexo 4.3).

- Máquina de escribir: este es el objeto más importante a lo largo de toda la historia, ya que en gran medida gira en torno a ella. El diseño lo obtuve a partir de una máquina de escribir real, una *Oliveti Valentine,* marca conocida de máquinas de escribir, con un diseño clásico, que personalmente me gustaba mucho. Además, en internet había muchas fotos de esta marca, por lo que no habría problema al tener que sacar la máquina de escribir desde diferentes perspectivas. Obtuve el diseño final trabajando las imágenes en *Photoshop* y añadiéndole un delineado.
- Foto de familia: foto familiar enmarcada que está en el escritorio, junto a la máquina de escribir, otro objeto esencial para el desarrollo de la historia, pues es donde vemos que el personaje puede volver a reconocer rostros. El fondo de la fotografía está sacado de una imagen real, de casas japonesas, y al marco se le aplicó una textura de madera para que fuese más realista.

<sup>21</sup> http://cartonprops.blogspot.com.es/2015/02/carton-props-el-inicio.html

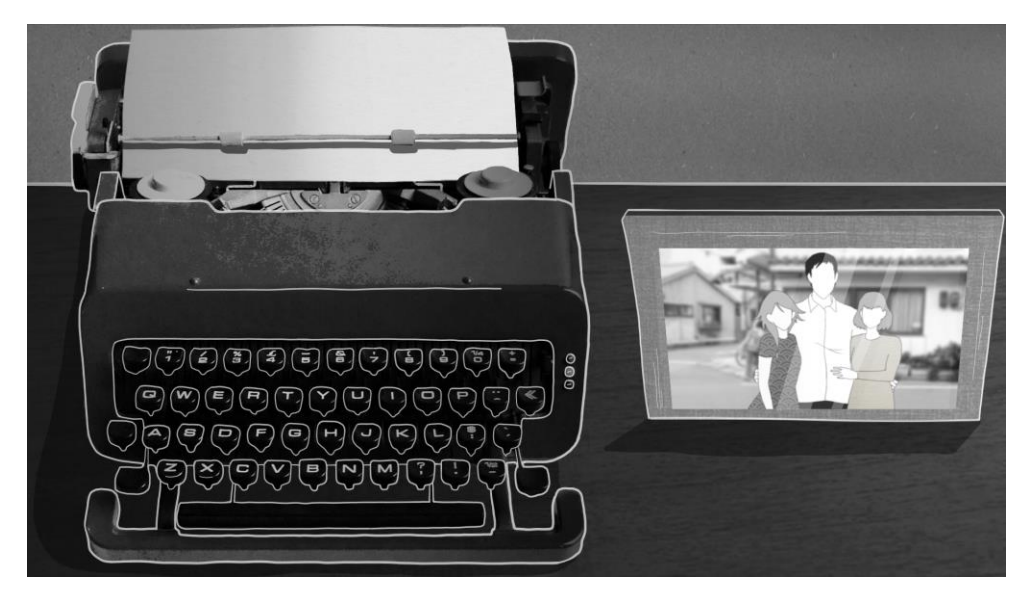

*Figura 31. Máquina de escribir y foto familiar definitivas.*

-Libro, con foto y ticket: objeto que aparece varias veces y que nos termina de afirmar a qué se quiere dedicar la protagonista. Además, en su interior alberga otros objetos importantes, que son el billete de tren hacia Shinjuku y la foto del exnovio. Las páginas del libro son extraídas del inicio la novela *Tokio Blues* (1987)*,* del escritor japonés Haruki Murakami.

Escogí esta conocida novela, primero porque es japonesa y segundo, para hacer un pequeño guiño. La fotografía la dibujé por completo y el ticket del tren es la imagen de un billete real con destino Shinjuku.

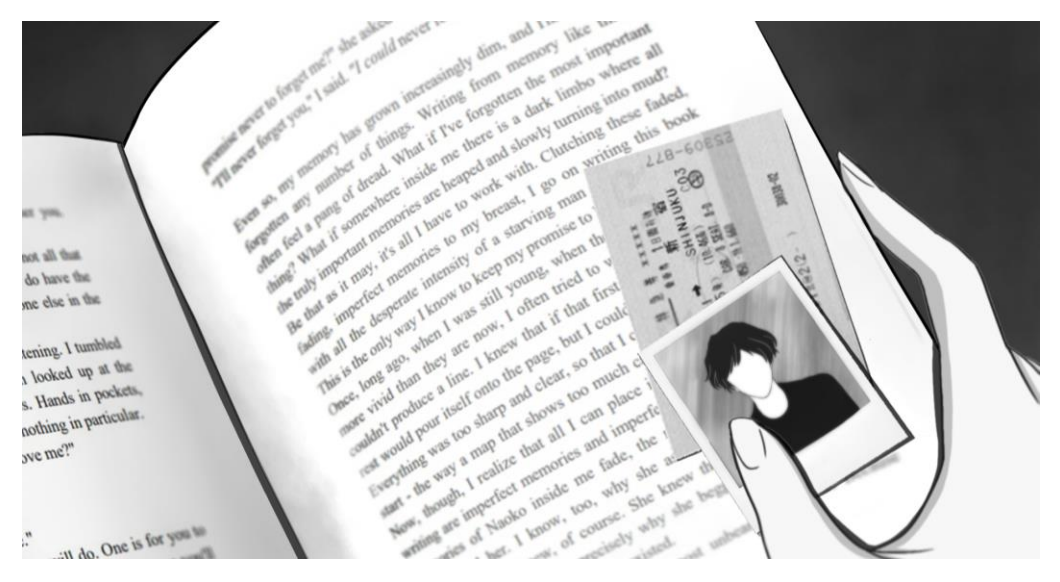

*Figura 32. Diseño final del libro, fotografía y billete de tren.*

- Botella de cerveza: este es el único objeto que es un *prop* como tal, ya que aparece animado mientras la protagonista lo sostiene, y mientras la cerveza cae en el vaso. Su diseño no fue premeditado ni diseñado aparte, es una simple botella de litro, de cristal, que suelen servir en los *izakayas.* Aunque normalmente la cerveza no sea servida por el camarero, se suele dejar que los clientes se sirvan por sí mismos, necesitaba dejar claro en sólo varias imágenes, que la protagonista estaba trabajando.

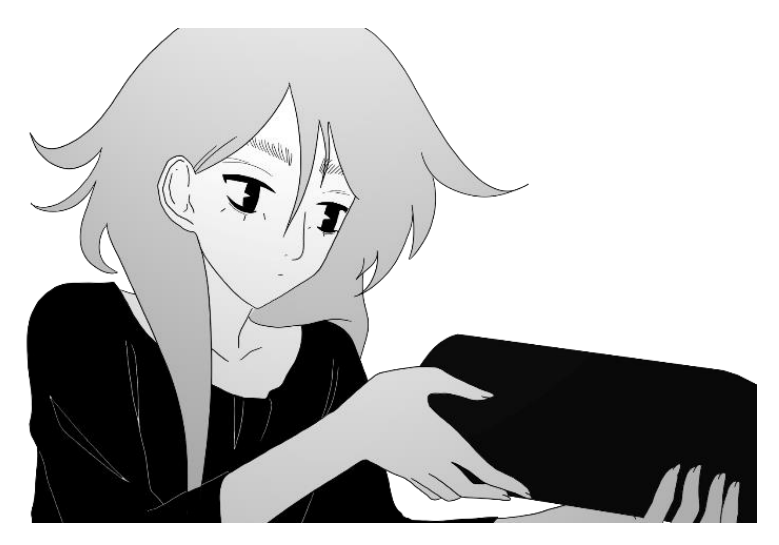

*Figura 33. Protagonista sirviendo cerveza.*

-Teléfono fijo: otro de los elementos fundamentales en la historia, con el que parece que la protagonista toma contacto con el mundo exterior, a pesar de estar siempre rodeada de gente. Para su diseño, me basé en el teléfono inalámbrico que tengo en casa: alargado, encaja en un cargador conectado a la luz, con pantalla donde se muestra la cobertura, batería, agenda, el menú y las llamadas entrantes.

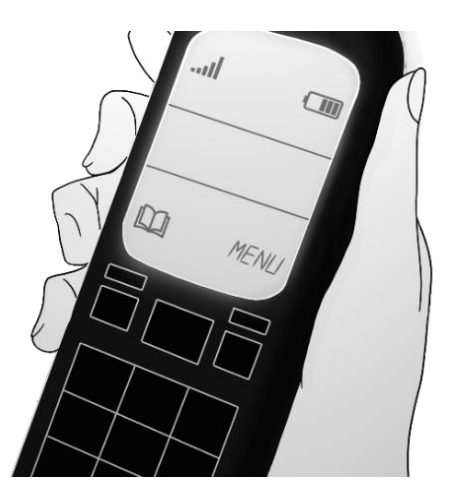

*Figura 34. Diseño final del teléfono inalámbrico*

### **5.2. Dibujando el movimiento**

En función del movimiento que vayamos a retratar, convenía una forma de trabajar u otra. De este modo, según la acción que fuese a representar, dibujé los planos de cara a dos tipos distintos de animación: o bien por capas, o por fotogramas.

### 5.2.1. Dibujos para animar por interpolación de movimiento

Aunque lo haya usado muy poco debido a las necesidades de la historia, este tipo de animación me ha sido especialmente práctica a la hora de mover las sombras que proyectan algunos objetos, que se desplazan por el movimiento del sol, o en un plano en el que aparece un cielo repleto de nubes que se mueven en la misma dirección. Lo único que hay que hacer es dibujar cada uno de los elementos de la imagen por separado para después poder animar los elementos que vayan a desplazarse de forma independiente.

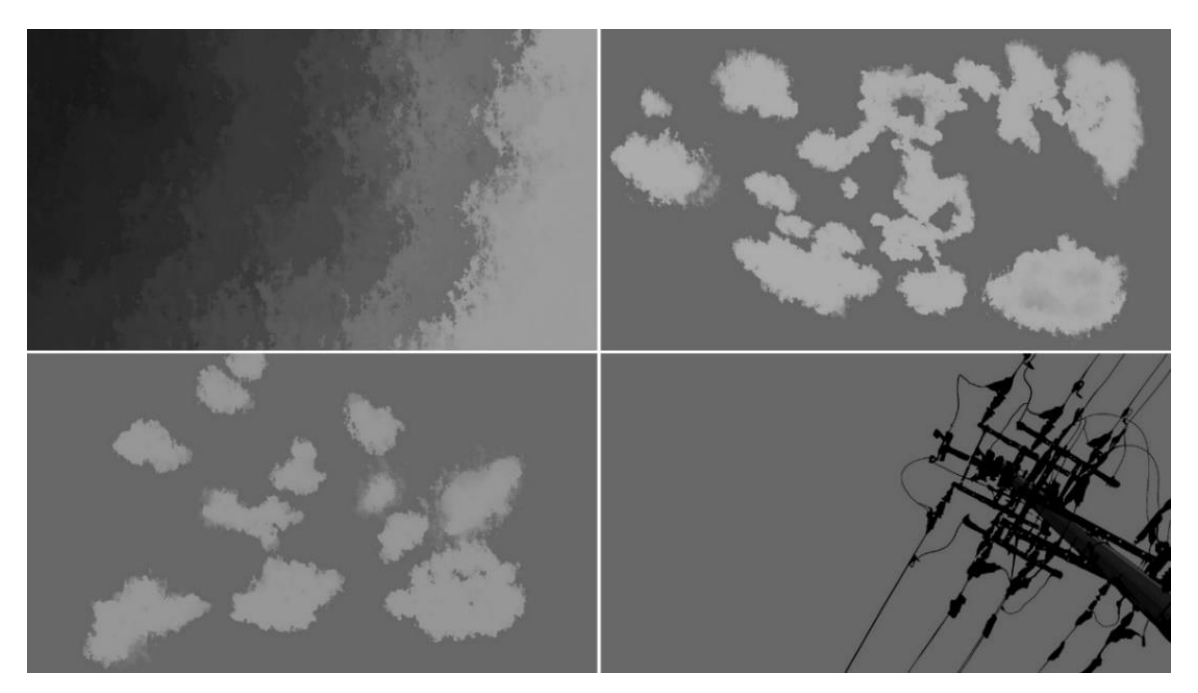

*Figura 35. Diferentes capas que forman un plano.*

#### 5.2.2. Dibujos para animar fotograma por fotograma

Como su nombre indica, en esta clase de animación se creará un dibujo nuevo cada vez que el objeto o personaje que pretendemos animar realice un movimiento, hasta finalizar dicho movimiento en sí. Es decir, vamos dibujando esa acción paso a paso hasta completarla. Es el tipo de animación que más esfuerzo y tiempo requiere ya que supone dibujar muchas veces un mismo objeto, teniendo que comprender su ángulo o perspectiva, su morfología y la forma en que se mueve.

Además, tenemos que evitar hacer dibujos innecesarios, si el movimiento es muy rápido, dibujaremos menos posturas, por el contrario, cuanto más lento se mueva, más imágenes necesitamos para representar la acción, pues sino quedaría entrecortada o robótica, ya que nuestro cerebro no sería capaz de reproducir ese movimiento correctamente.

Requiere de habilidad para dibujar y de comprensión el espacio. Por supuesto, para poder llevar a cabo este tipo de animaciones, he tomado como referencia movimientos reales y en especial, animaciones de algunas series *anime,* para tomar como ejemplo una animación profesional y comprender partes de la anatomía humana.

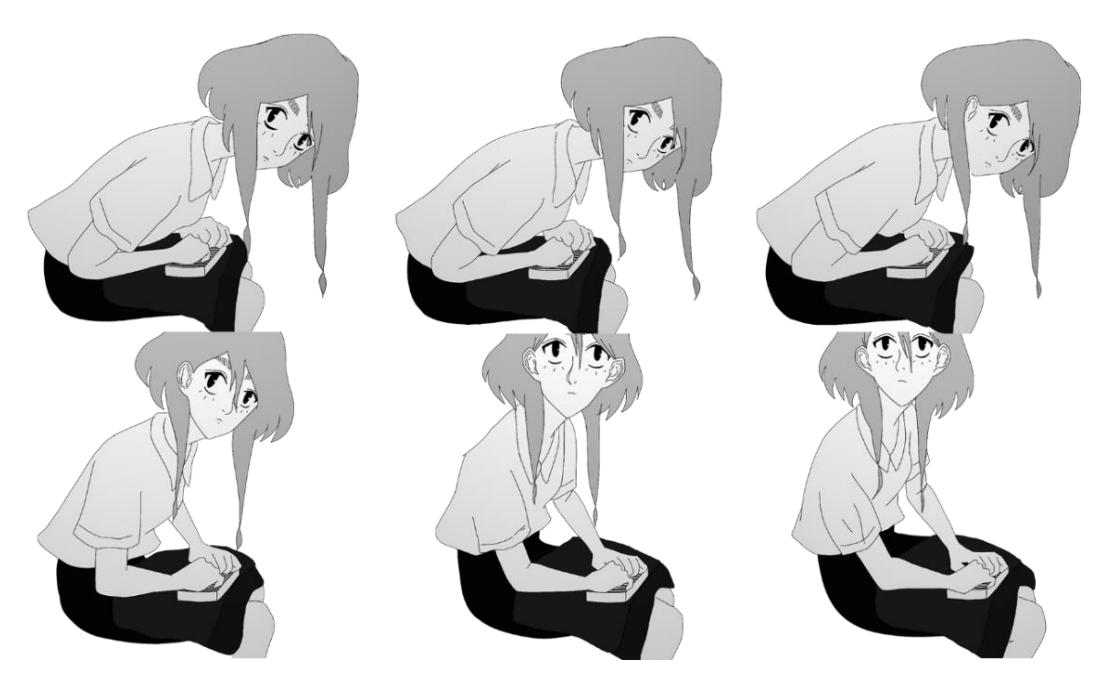

*Figura 36. Fotogramas que conforman una animación.*

#### **5.3. Animación en** *After Effects*

Una vez hemos terminado de dibujar los planos, llega el momento de animar. En mi caso, dibujé cada uno de los planos en el orden cronológico en el que iban apareciendo, ya que en todas las escenas aparecía algún plano más complicado que el resto, por lo que la dificultad era lineal en la mayoría de los casos. Del mismo modo, iba animándolos en orden cronológico también.

Cuando acababa de dibujar un plano, automáticamente iba a animarlo para ver si este presentaba errores de movimiento o no. Si en el momento me quedaba atascada y no podía sacarlo adelante, simplemente dejaba el trabajo hecho reposar un tiempo, y continuaba con otro plano. A los días ya podía entender por qué el dibujo o la animación no funcionaban, y lo volvía a retomar.

En total nos encontramos con 55 planos (sin contar los sueños), de los cuales 33 presentan alguna animación, ya sea por capas o fotograma por fotograma.

A la hora de animar, lo primero que había que hacer era ajustar el espacio de *After Effects* a las dimensiones del dibujo y escoger la velocidad de fotogramas. En mi caso desde el principio tenía claro que la resolución de los planos y, por lo tanto, del videoclip, iban a ser de 1920x1080, un formato muy utilizado para mayor calidad de imagen. Sobre a qué velocidad de fotogramas iban a animarse los planos, escogí 25 fotogramas por segundo, para poder crear movimientos más fluidos y una animación más profesional, pese a que animar a esta velocidad de fotogramas siempre es más complicado.

# 5.3.1. Animación por interpolación de movimiento

Si se trataba de un plano animado por capas, simplemente se colocaban los diferentes elementos en distintas capas (aunque trabajando en *After Effects*, cada elemento está en una capa individual de forma predeterminada) y mediante las herramientas de posición, se movían los objetos. Para ello, se hace uso de los fotogramas clave, que "se utilizan para definir parámetros para el movimiento, efectos, audio y otras muchas propiedades que, por lo general, se cambian con el paso del tiempo…Marca el punto de tiempo en el que se especifica un valor para una propiedad de capa como, por ejemplo, la posición en el espacio, la opacidad o el volumen de audio".<sup>22</sup>

Con los *keyframes* o fotogramas clave, vamos asignando, en este caso, la posición que tendrán los objetos en cada tiempo de la animación, y de este modo logramos que se desplacen. He usado esta herramienta constantemente también para hacer panorámicas verticales u horizontales, en cada uno de los planos.

| 面<br>$\mathbb{R}$ in<br>図<br>8 bpc                                                    | 델 및 50%                            | $\sqrt{11}$ (1) $(100:00:00:00)$<br>(Mitad)<br>98.       | o<br>ø<br>$\checkmark$<br>Cámara activa<br>1 Vista<br>$\check{ }$ |
|---------------------------------------------------------------------------------------|------------------------------------|----------------------------------------------------------|-------------------------------------------------------------------|
| fondo $\equiv$<br>Cola de procesamiento<br>竈                                          |                                    |                                                          |                                                                   |
| 0:00: Herramientas de edición de una capa                                             |                                    | 心<br>瞫<br>$\circledcirc$<br><b>TO</b><br>全<br><b>D</b> s | <sub>or</sub> Keyframes<br>01:00s<br>01:15s                       |
| $\circ \bullet$<br>Nombre de origen                                                   | <b>平 ☆ \ 斤 圖 ◎ ◎ ①</b>             | Primario                                                 |                                                                   |
| $\mathbf{a}$<br>$\circ$<br>palo.png                                                   | ዹ                                  | $\odot$<br>Ninguno<br>$\sim$                             |                                                                   |
| nubes2.ppg<br>$\circ$                                                                 | ዹ                                  | $\odot$<br>$\checkmark$<br>Ninguno                       |                                                                   |
| Transformar<br>O Punto de anclaje<br>ウ ky Posición                                    | Rest<br>960,0,540,0<br>848,0,528,0 |                                                          | ۰                                                                 |
| O Escala                                                                              | $\infty$ 136.3,136,3%              |                                                          |                                                                   |
| O Rotación<br>O Opacidad                                                              | $0x + 0.0^{\circ}$<br>100%         |                                                          |                                                                   |
| $\bullet$<br>mubes1.png<br>$\mathbf{3}$<br>▸■                                         | $\mathbf{R}$                       | $\circledcirc$<br>$\checkmark$<br>Ninguno                |                                                                   |
| $\mathbf{a}$<br><b>n</b> fondo.jpg<br>$\circ$<br>$\blacktriangleright$ $\blacksquare$ | 单                                  | $\check{\phantom{a}}$<br>$\odot$<br>Ninguno              |                                                                   |
| nrueba n12.ing<br>$\mathbf{F}$<br>5<br>后空骨                                            | Ф<br>Conmutar definidores / modos  | (2)<br>$\ddotmark$<br>Ninguno<br>$\circ$<br>an i         | $\Delta$                                                          |
|                                                                                       |                                    |                                                          |                                                                   |

*Figura 37. Captura del programa After Effects donde se está animando por interpolación de movimiento.*

<sup>&</sup>lt;sup>22</sup> https://helpx.adobe.com/es/after-effects/using/setting-selecting-deleting-keyframes.html

### 5.3.2. Animación fotograma por fotograma

Por el contrario, si se animaba fotograma por fotograma, simplemente había que exportar previamente las imágenes que componían el plano, para después ir colocándolas una detrás de otra sucesivamente en la línea de tiempo, jugando con la duración de cada una y que así el movimiento quedase más realista. En el caso de los sueños, todo está animado fotograma por fotograma.

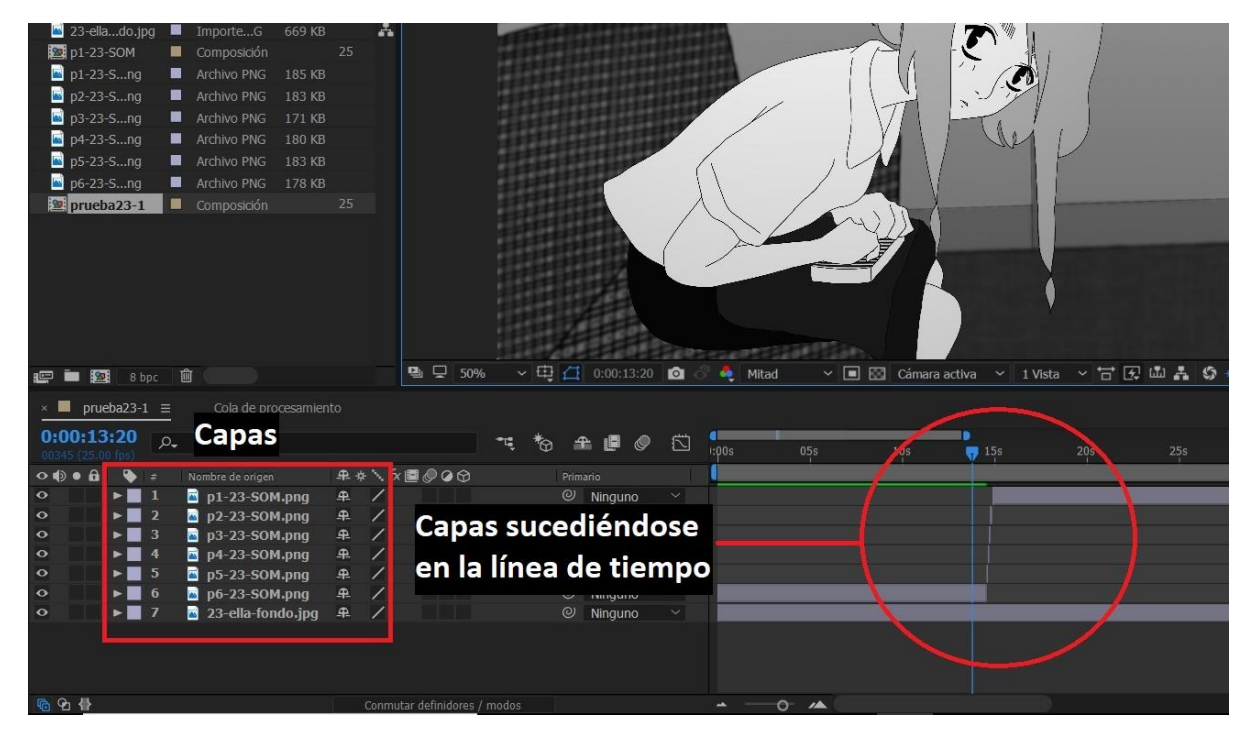

*Figura 38. Captura del programa After Effects donde se está animando fotograma por fotograma.*

#### **5.4. Exportación de los planos animados**

Una vez las animaciones estaban hechas, había que exportarlas para pasar a la fase de montaje. De entre los formatos a elegir, *AVI* era uno de ellos, que da muy buena calidad, sin embargo, los archivos que genera son demasiado pesados.

Así, decidí exportarlos en el formato *Quicktime Movie,* que es un formato estándar muy utilizado y da una muy buena calidad también, pero sin que los archivos pesasen excesivamente para manipularlos. Como el resto de parámetros ya los había ajustado previamente, sólo tenía que exportarlos uno a uno sin más.

# **6. POSTPRODUCCIÓN**

Llegamos a la última fase, la postproducción, en la que por fin podremos unificar todo el trabajo realizado en una misma pieza.

### **6.1. Montaje**

Para empezar esta fase, importé todos los planos, tanto los que requerían de animación como los que no eran necesarios de animar, en este caso, los videos de *stock* y la canción. En definitiva, todo el material que iba a utilizar en el videoclip. La única tarea de esta fase era dar el movimiento panorámico que escogiese para cada uno de los planos, y encajarlos después con el ritmo de la canción. Sin embargo, como previamente ya había estudiado cada cuánto iba a cambiar de plano, fue una tarea que completé sin dificultad, simplemente tenía que seguir las anotaciones que hice en la letra de la canción. A veces reajustaba algún tiempo, pero la mayoría se amoldaba a la perfección.

Las animaciones de los sueños las realicé por completo dentro de una misma área de trabajo exclusivamente para los ellos solos, puesto que no merecía la pena hacerlo de manera individual. Es decir, cada pequeña animación que conforman los sueños, estaban dentro del mismo archivo, no una por una por separado. De este modo, exporté cada uno de los 2 sueños para tenerlos en clips individuales y poder añadirlos al montaje final.

Como era la única parte no planificada sí que tuve que prestar más atención a los ritmos, acelerar o ralentizar alguna de las animaciones, pero tampoco supuso un gran esfuerzo. De hecho, fue una de las partes que más disfruté de todo el proceso de trabajo, ya que me parecía más creativa y no dependía de un guion previo como tal, dejando el trabajo más a la imaginación.

En cuanto a la canción, intenté meses antes ponerme en contacto con el cantautor, por si tenía problemas de derechos de autor, pero fue imposible dar con él. Posteriormente, cuando subí el video a *Youtube*, para que no hubiese ningún tipo de restricción por temas de derechos, indiqué que no era un vídeo oficial, y así no tuve ningún inconveniente. En esta plataforma, muchos usuarios hacen videoclips, tanto animados como con imágenes reales que no son oficiales del artista, pero como los hacen desde la postura de *fans*, no suele haber problemas de derechos de autor (consultar anexo 5.1).

# **6.2. Exportación**

Por último, quedaba la fase de exportación para finalizar el videoclip. Lo exporté en diferentes formatos: *H264* y *Quicktime Movie*, ambos formatos de buena calidad que no pesan tanto como *AVI*, cuyo formato también utilicé para tener una copia del videoclip en máxima calidad. Decidí exportarlo en diferentes formatos para tener varias opciones a la hora de compartirlo en *Youtube* (consultar anexo 6.1).

# **7. CONCLUSIONES**

Este proyecto ha reflejado todo el proceso de creación (preproducción, producción y postproducción) de un videoclip animado en 2D, de manera tradicional y digital, para poder mostrar en imágenes las ideas, mensajes y sentimientos que pueden evocar una canción, en este caso a mí misma.

Con este trabajo he comprobado, aún más si cabe, lo complicado que es crear una pieza audiovisual a partir de la animación, en especial si no cuentas con el apoyo de un equipo. Es la razón por la que me ha servido también para, la próxima vez que me embarque en un proyecto de estas dimensiones, intentar contar con más gente, que a su vez aporten su propia perspectiva al proyecto. También he podido ver la importancia del proceso de creación. La pieza final no es más que el reflejo de cada una de las fases por las que se va pasando, por lo que es importante respetar cada una de estas, meditar las decisiones e ir poco a poco, aunque por mi corta experiencia en muchas ocasiones haya tenido que dar pasos hacia atrás para corregir ciertos aspectos y poder seguir con el proyecto.

A pesar de ello, creo que el enfoque que he dado al video, con la forma de narrar, la estética y demás, han sido muy acertadas para que las lleve a cabo una sola persona. He intentado siempre adaptar el trabajo a mis capacidades, sin que ello signifique una pérdida de calidad en el resultado final.

Por otro lado, el trabajo me ha servido también para aplicar lo aprendido en clase, mejorar a la hora de plantear un nuevo proyecto y mis capacidades para dibujar y narrar, con lo cual ha resultado una experiencia que me ha aportado mucho. Aunque haya cumplido con los objetivos que me establecí al principio y el resultado se aproxime bastante al que esperaba, siempre se puede mejorar o dar otro enfoque, pero para ello hace falta tiempo e ir adquiriendo experiencia.

En definitiva, estoy satisfecha con el resultado y he logrado transmitir todas las ideas que tenía en mente. Crear este videoclip ha sido un aprendizaje más, y he disfrutado mucho al trabajar sobre una canción que personalmente había escogido. Ha sido una experiencia muy enriquecedora, lo cual me motiva a seguir trabajando en este ámbito y evolucionar profesionalmente.

# **8. BIBLIOGRAFÍA**

BLAIR, P. (1994). *Cartoon animation.* Laguna Hills: Walter Foster Publishing.

CORRAS, S. Y PARROTT, CJ. (2004). *Hollywood 2D Digital Animation.* Boston: Thomson Course Technology PTR.

WILLIAMS, R. (2001). *The animator's survival kit: a manual of methods, principles and formulas for classical computer, Games, Stop Motion and Internet Animators.* Londres-Nueva York: Faber and Faber.

GONZÁLEZ MONAJ, R. (2006). *Manual para la realización de storyboards.* Valencia: Editorial UPV.

HART, C. (2017). *Guía maestra para dibujar anime: como dibujar personajes originales partiendo de plantillas sencillas.* Barcelona: Drac Editorial.

HART, C. (2003). *Anime manía. Cómo dibujar personajes para la animación japonesa.* Barcelona: S.A. Norma Editorial.

TOUDO, R. (2004). *Cómo dibujar manga 9: tramas.* Barcelona: S.A. Norma Editorial.

TOUDO, R. (2004). *Cómo dibujar manga 8: fondos.* Barcelona: S.A. Norma Editorial.

TOUDO, R. (2004). *Cómo dibujar manga 1: personajes.* Barcelona: S.A. Norma Editorial.

CIVARDI, G. (2004)*. Dibujo dela anatomía y estudio del movimiento: curso de dibujo de la figura humana.* Barcelona: Drac Editorial.

CALERO, E. (2016). *¿Cuánto cuesta vivir en Japón?* En *Nekojitablog.* <<http://nekojitablog.blogspot.com.es/2016/01/cuanto-cuesta-vivir-en-japon.html> > [Consulta: 19 de diciembre de 2017]

JAPAN RAIL PASS BLOG (2016). *Línea Yamanote de Tokio: plano, horario y paradas.* En *Japan Rail*  Pass Blog <<https://www.jrailpass.com/blog/es/linea-yamanote> > [Consulta: 19 de diciembre de 2017]

# **9. ANEXOS**

# **1. GUION**

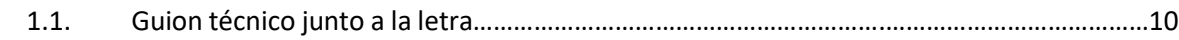

# **2. REFERENCIAS VISUALES**

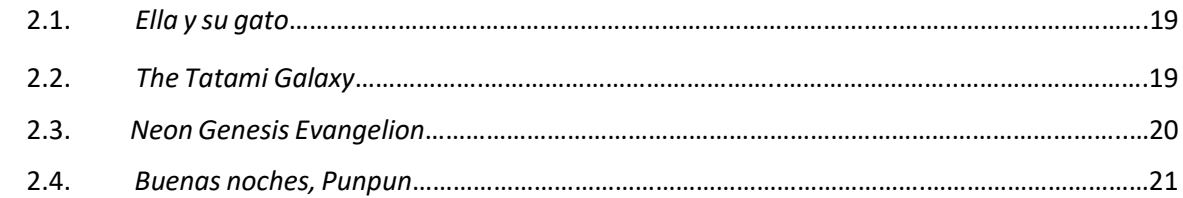

### **3. PREPRODUCCIÓN**

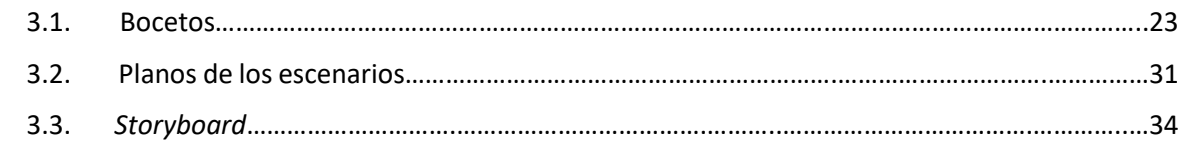

# **4. PRODUCCIÓN**

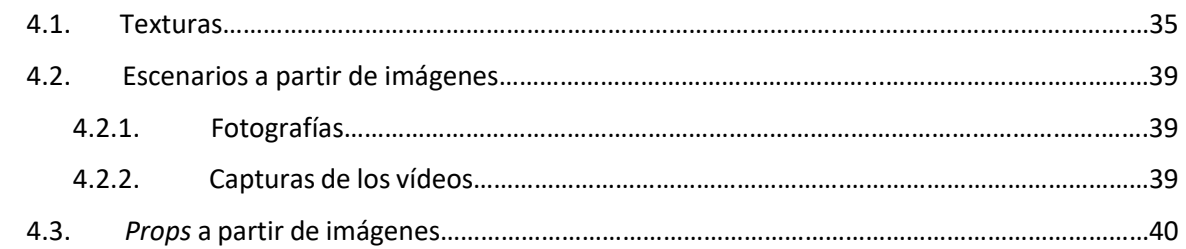

# **5. POSTPRODUCCIÓN**

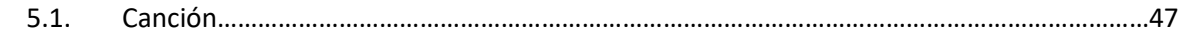

# **6. VIDEOCLIP**

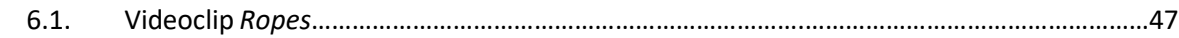